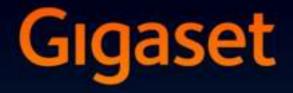

# SL910-SL910A

## Congratulations

By purchasing a Gigaset, you have chosen a brand that is fully committed to sustainability. This product's packaging is eco-friendly!

To learn more, visit www.gigaset.com.

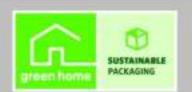

GIGASET. INSPIRING CONVERSATION. MADE IN GERMANY

## Gigaset SL910/SL910A – with the special "touch"

Congratulations on your purchase of the first Gigaset with touchscreen. This phone sets new standards with its high-quality **genuine metal** frame, **3.2**" **TFT colour touchscreen** and excellent sound quality and, last but by no means least, its impressive interior qualities. Your Gigaset can do a lot more than just make calls:

#### Set up one of the three home screens according to your needs

Bring together the important functions and numbers, which you can start up or call directly from idle status with a single "touch" ( $\rightarrow$  page 72).

#### Customise

Give each caller his own personal portrait ( $\rightarrow$  page 46), look at your personal pictures as a screensaver slide show ( $\rightarrow$  page 76) and load the ringtones you want onto your handset ( $\rightarrow$  page 96).

#### Make sure your phone is always up-to-date

Use the base's Ethernet connection to download new and expanded versions of the base firmware directly from the Internet (  $\rightarrow$  page 81).

You can load new handset software from your PC to the handset using our **Gigaset QuickSync** software (→ page 96).

#### Other practical information

Copy directories from existing Gigaset handsets ( $\rightarrow$  page 48), use the QuickDial function ( $\rightarrow$  page 75), adapt your Gigaset to your handsfree needs ( $\rightarrow$  page 77). Use the silent alert ( $\rightarrow$  page 78), the time control for calls ( $\rightarrow$  page 78) and much more...

For more information about your phone, visit www.gigaset.com/gigasetsl910

After purchasing your Gigaset phone, please register it at <u>www.gigaset.com/customercare</u> – this will ensure any questions you may have or warranty services you request are dealt with even faster!

If you have any questions about using your phone, please read the tips on troubleshooting ( $\rightarrow$  page 87) or contact our Service team ( $\rightarrow$  page 86).

Have fun using your new phone!

## **Gigaset service contact numbers:**

For personal advice on our range of products and for repairs or guarantee/warranty claims call:

Service Centre UK: 08453 6708 12 (local call cost charge)

Please have your proof of purchase ready when calling.

#### Contents

## Contents

| Gigaset SL910/SL910A – with the special "touch"1                                                                                                    |
|----------------------------------------------------------------------------------------------------|
| Overview of handset6                                                                                                    |
| The base at a glance7                                                                                                    |
| Display icons                                                                                                    |
| Safety precautions 10                                                                                                    |
| First steps11Checking the package contents11Installing the base and charger11Connecting the base with the phone network and the mains power supply12Wall mounting of the base (optional)13Connecting the handset charger13Setting up the handset for use14Setting up the base and handset – installation wizard16Handset in idle status20     |
| Using the phone21Activating/deactivating the handset21Operating the touchscreen21Handset idle display22Using the menus24Scrolling through lists (vertical scrolling)26Options27Entering numbers and text, incorrect entries28Returning to idle status29Returning to the previous display page29Activating/deactivating key and display lock29 |
| Menu tree30Applications menu30Settings menu31                                                                                                    |
| Making calls36Making an external call36Accepting a call36Call display37Notes on phone number display (CLIP)37Handsfree mode38Switching to mute38Security check38                                                                                                    |
| Making calls via network services39Network services for subsequent calls39Network services during an external call40                                                                                                    |

| Using lists                                                  |    |
|--------------------------------------------------------------|----|
| SMS inbox *                                                  |    |
| Answering machine list (Gigaset SL910A only)                 |    |
| Call lists                                                   | 42 |
| Missed appointments list                                     |    |
| Opening lists via the message page in the idle display       |    |
| Deleting lists                                               |    |
| Configuring the display of new messages                      |    |
| Configuring the scope of the number information in the lists |    |
| Using the directory                                          |    |
| Opening the directory (list of directory entries)            |    |
| Creating a new entry in the directory                        |    |
| Order of directory entries                                   |    |
| Selecting a directory entry, navigating in the directory     |    |
| Dialling with the directory                                  |    |
| Transferring an entry/directory to another handset           |    |
| Transferring the directory as a vCard with Bluetooth         |    |
| Receiving a vCard with Bluetooth                             |    |
| Adding a displayed number to the directory                   |    |
| Copying a number from the directory                          |    |
| Reminder call on an anniversary                              |    |
| Sending and receiving SMS messages (text messages) *         | 50 |
| Writing/sending SMS                                          |    |
| Receiving SMS                                                |    |
| Setting up the SMS centre                                    |    |
| SMS on a PABX                                                |    |
| Activating/deactivating the SMS function                     |    |
| SMS troubleshooting                                          | 53 |
| Operating the Gigaset SL910A base answering machine          | 54 |
| Operating via the handset                                    |    |
| Activating/deactivating call screening on a handset          |    |
| Activating/deactivating playback of the recording time       |    |
| Setting the recording parameters                             |    |
| Operating when on the move (remote operation)                |    |
| Using the network mailbox                                    |    |
| Playing back network mailbox messages                        |    |
| Using Bluetooth devices                                      |    |
| ECO DECT: reducing energy consumption and radiation          | 62 |
| Using a handset as a room monitor                            | 63 |

#### Contents

| Setting an appointment (calendar)                                                | . 65 |
|----------------------------------------------------------------------------------|------|
| Displaying missed appointments, anniversaries                                    |      |
| Setting a reminder call                                                          |      |
| Setting the alarm clock                                                          | . 67 |
| Screensaver, caller pictures and sound pool                                      | . 67 |
| Using multiple handsets                                                          |      |
| Registering handsets                                                             |      |
| De-registering handsets                                                          |      |
| Locating a handset ("paging")                                                    |      |
| Changing the name of a handset                                                   |      |
| Making internal calls                                                            |      |
| Setting up the handset                                                           |      |
| Quick access to functions, QuickDial –                                           |      |
| customising your own idle display page                                           |      |
| Changing the display language                                                    |      |
| Setting the country and your own area code                                       |      |
| Configuring the keyboard/keypad                                                  |      |
| Activating/deactivating auto answer                                              |      |
| Changing the earpiece, handsfree and headset volume                              |      |
| Setting a handsfree profile                                                      |      |
| Setting ringtones                                                                |      |
| Activate/deactivate silent alert                                                 |      |
| Activating/deactivating ringtone/silent alert                                    |      |
| Activating/deactivating advisory tones<br>Restoring the handset default settings |      |
|                                                                                  |      |
| Setting up the base                                                              |      |
| Activating/deactivating music on hold<br>Repeater support                        |      |
| System security – Changing the system PIN                                        |      |
| Resetting the base to the default settings                                       |      |
| Updating the base firmware                                                       | . 81 |
| Connecting the base to the router/Internet (optional)                            |      |
| Connecting the base to the local network (router)                                | 81   |
| Starting a firmware update                                                       | 83   |
| Connecting the base to the PABX                                                  |      |
| Recall and dialling mode                                                         |      |
| Saving an access code (outside line code)                                        |      |
| Setting pauses *                                                                 |      |
| Switching temporarily to tone dialling (Tone)                                    | 85   |

| Service (Customer Care)                                                                                                    | 87<br>89<br>89<br>89<br>90 |
|----------------------------------------------------------------------------------------------------|----------------------------|
| Environment                                                                                                    | 92                         |
| Appendix       9         Caring for your telephone       9         Contact with liquid       9         Specifications       9       | 93<br>93                   |
| Accessing additional functions via the PC interface                                                                                 | 96                         |
| Using Open Source software contained in the product<br>GNU General Public License (GPL)<br>GNU Lesser General Public License (LGPL) | 97                         |
| Index10                                                                                                    | 04                         |

## **Overview of handset**

|                                                               | Message LED ( 🗕 page 44)                                                                                                    |
|---------------------------------------------------------------|----------------------------------------------------------------------------------------------------|
|                                                               | Proximity sensor ( → page 29)                                                                                                    |
| Gigaset                                                       | Touchscreen/display (→ page 21)<br>Sample display: "dial page" for entering phone num-<br>bers in idle mode (one of three idle display pages;<br>→ page 22).                                                                                                    |
| ۲۰۱۱ INT 1 مه کې پې ۵۵ ۵۵ ا                                   | Status bar (→ page 23)<br>The internal handset name (e.g., <b>INT 1</b> ) and icons<br>(→ page 7) that display the current settings and<br>the operating status of the phone<br>Touch the status bar to display the status page.                                   |
| 1 2 3<br>ABC DEF                                              | Navigation area (→ page 22)<br>Page position marker → → → → → → → → → → → → → → → → → → →                                                                                                    |
| <b>4 5 6</b><br>GHI JKL MNO                                   | Keypad<br>Numerical keypad to enter phone numbers                                                                                                    |
| 7         8         9           PQRS         TUV         wxyz | Option slider (→ page 27)<br>Displays the possible actions                                                                                                    |
| * 0 # _                                                       | Handset keys:                                                                                                    |
| Calls Contacts QuickDial Internal                             | During a call/during playback of messages from<br>answering machine/when establishing a connec-<br>tion: switch between earpiece and handsfree mode<br>In idle status: open redial list (press <b>briefly</b> )                                                    |
|                                                               | <ul> <li>End call/end key</li> <li>Press briefly: end (active) call/paging call, reject<br/>internal call</li> <li>Switch off ringtone for external call</li> <li>Otherwise: return to idle status</li> <li>Press and hold: activate/deactivate handset</li> </ul> |
|                                                               | O Menu key<br>Press briefly: open main menus (→ page 24)<br>Press and hold: activate/deactivate key and display<br>lock (→ page 29)                                                                                                    |
| Underside of the handset:                                     | Mini USB connection socket                                                                                                    |
|                                                               | Connect wire-bound headset or handset to your PC<br>(Gigaset QuickSync)                                                                                                    |
|                                                               | Charging contacts                                                                                                    |

## The base at a glance

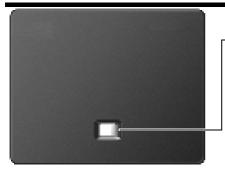

#### Paging key

Press **briefly**: Start paging Press and **hold** (approx. 3 seconds): Set base to registration mode Flashes: Base in registration mode Lights up: LAN connection active (for firmware update only)

## **Display icons**

#### Icons on the status bar

The following icons are displayed in the status bar depending on the settings and the operating status of your telephone:

| lcon         | Meaning                                                                       |                    |
|--------------|-------------------------------------------------------------------------------|--------------------|
|              | Signal strength (Eco Mode+ off)                                               |                    |
| 111          | 76%–100%                                                                      | White if           |
| 111          | 51%-75%                                                                       | Eco Mode is off    |
| <b>₽</b> ∎   | 26%-50%                                                                       | Green if           |
| •            | 1%–25%                                                                        | Eco Mode is on     |
| ቀ            | Red: no conn                                                                  | ection to the base |
| ዋ            | Eco Mode+ activated:<br>White if Eco Mode is off<br>Green if Eco Mode is on   |                    |
| 0.0          | Answering machine activated (SL910A only)                                     |                    |
| *<br>* •     | Bluetooth activated <b>or</b><br>Bluetooth headset/data device con-<br>nected |                    |
| <i>لور</i> ز | Ringtone deactivated                                                          |                    |
| ම් 06:00     | Alarm switched on and wake-up time set                                        |                    |

| lcon       | Meaning                                                               |
|------------|-----------------------------------------------------------------------|
|            | Battery charge status:                                                |
| Ū          | White: charged over 66%                                               |
|            | White: charged between 34% and 66%                                    |
|            | White: charged between 11% and 33%                                    |
| <b>C</b>   | Red: charged below 11%                                                |
|            | Flashing red: battery almost empty<br>(less than 10 minutes talktime) |
|            | Battery charging<br>(current charge status):                          |
| ۶          | 0%–10%                                                                |
| ٦          | 11%–33%                                                               |
| <b>ا ا</b> | 34%-66%                                                               |
| ۶          | 67%–100%                                                              |

## **Option slider icons**

The functions on the option slider change depending on the operating situation.

| lcon         | Action                                                     |
|--------------|------------------------------------------------------------|
|              | Activate handsfree mode                                    |
| (orange)     | (Handsfree mode is activated)<br>Deactivate handsfree mode |
| ∎¢           | Handsfree profile                                          |
| <b>%</b>     | Deactivate handset microphone                              |
| 🐐 (orange)   | Reactivate handset microphone                              |
| 14           | Deactivate ringtone                                        |
| (orange)     | (The ringtone is deactivated)<br>Reactivate ringtone       |
|              | Set volume                                                 |
| ſ.=→         | Open call lists                                            |
|              | Open directory                                             |
| → <b>Ŭ</b>   | Copy number to directory                                   |
| <b>∽</b> `*  | Create SMS                                                 |
| *            | Send SMS                                                   |
| ← ─ *        | Reply to SMS                                               |
| B/ *         | Open drafts list                                           |
| <b>□</b> ←→- | De-register handset                                        |
|              | Open list of internal callers/make internal call           |
| 2+           | Create new directory entry                                 |
| 2-2          | Initiate consultation call                                 |
| (orange)     | End consultation call                                      |
| 222          | Initiate three-way conference call                         |
| (orange)     | End conference call                                        |
| $\star$      | QuickDial                                                  |
| Ð            | Copy list                                                  |
| +            | Add name, number etc. to an entry                          |
| (±           | Copy entry                                                 |
| J            | Edit entry                                                 |
| <b>#</b>     | Show keypad                                                |
| L            |                                                            |

| lcon                     | Action                                                     |
|--------------------------|------------------------------------------------------------|
|                          | Determine free memory in the resource directory            |
| $\mathbf{r}$             | Search                                                     |
|                          | Skip settings                                              |
| ٦                        | Delete                                                     |
| $\checkmark$             | Save/select                                                |
| <b>\$</b> ]+             | Enter new appointment                                      |
| <b>ర</b> ు<br>∙ <b>∢</b> | Calendar: Set selected date to <b>Today</b>                |
| ↓ Å                      | Change order (sort by last name or first name)             |
| Ľ                        | Directory entry:<br>Delete caller ringtone assign-<br>ment |
| e,                       | Directory entry:<br>Delete caller picture assignment       |
| ÷.                       | Delete anniversary                                         |
| <b>≵</b> ↔ <b>≵</b>      | Trust Bluetooth device found                               |
| مە∢                      | Divert call to answering machine                           |
|                          | Play messages                                              |
| • (red)                  | Record announcement                                        |
|                          | Stop recording                                             |
| <b>44</b>                | For message playback: Go back five seconds                 |
| 5                        | Initiate ringback                                          |
| ✔ (green)                | Accept waiting call                                        |
|                          |                                                            |

## – Please note –

The menu icons can be found in the menu overview on page 30.

#### **Signalling icons**

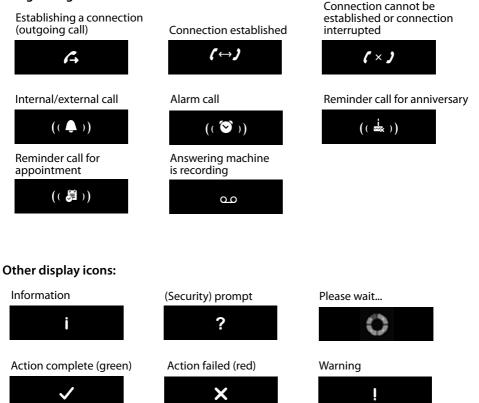

#### Important information:

This user guide describes the functions of the SL910/SL910A as supplied. Some of the functions are only available after you have carried out a firmware update for the base ( $\rightarrow$  page 81) and for the handset ( $\rightarrow$  page 96).

These functions are marked with \* in the user guide.

## Safety precautions

#### Warning

Read the safety precautions and the user manual before use.

Explain their content and the potential hazards associated with using the telephone to your children.

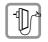

Use only the power adapter supplied, as indicated on the rear of the base.

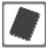

Use only the **supplied**, **original batteries** (→ page 94) as this could otherwise result in significant health risks and personal injury. Replacement batteries can be obtained via the Gigaset Service Hotline.

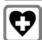

Using your telephone may affect nearby medical equipment. Be aware of the technical conditions in your particular environment, e.g., doctor's surgery.

If you use a medical device (e.g., a pacemaker), please contact the device manufacturer. They will be able to advise you regarding the susceptibility of the device to external sources of high frequency energy. Please refer to the "Appendix" chapter for the specifications of this Gigaset product.

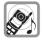

Do not hold the rear of the handset to your ear when it is ringing or when handsfree mode is activated. Otherwise you risk serious and permanent damage to your hearing.

Your Gigaset is compatible with the majority of digital hearing aids on the market. However, perfect function with all hearing aids cannot be guaranteed.

The handset may cause interference in analogue hearing aids (humming or whistling) or cause them to overload. If you require assistance, please contact the hearing aid supplier.

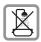

Do not install the base or charger in bathrooms or shower rooms. The base and charger are not splashproof ( $\rightarrow$  page 93).

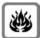

Do not use your phone in environments with a potential explosion hazard (e.g., paint shops).

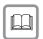

If you give your phone to a third party, make sure you also give them the user guide.

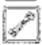

Remove faulty bases from use or have them repaired by our Service team, as these could interfere with other wireless services.

## **Please note**

- Not all functions described in this user guide are available in all countries and with all network providers.
- The device cannot be used in the event of a power failure. In this case, it is also not possible to transmit **emergency calls**.

## **First steps**

## Checking the package contents

- One Gigaset SL910/SL910A base
- One power adapter for the base
- One phone cable (flattened)
- One Gigaset SL910H handset
- One battery cover (rear cover for the handset)
- One battery
- One charger
- One power adapter for the charger
- One user guide.

## Installing the base and charger

The base and charger are designed for use in dry rooms in a temperature range of  $+5^{\circ}$ C to  $+45^{\circ}$ C.

Set up the base on a level, non-slip surface at a central point in the building or mount the base on the wall (→ page 13).

#### Please note

Pay attention to the range of the base.

This is up to 300 m in unobstructed outdoor areas and up to 50 m inside buildings. The range is reduced when Eco Mode is activated ( $\rightarrow$  page 62).

The phone's feet do not usually leave any marks on surfaces. However, due to the multitude of different varnishes and polishes used on today's furnishings, the occurrence of marks on the surfaces cannot be completely ruled out.

#### Please note:

- Never expose the telephone to the effects of heat sources, direct sunlight or other electrical devices.
- Protect your Gigaset from moisture, dust, corrosive liquids and fumes.

## Connecting the base with the phone network and the mains power supply

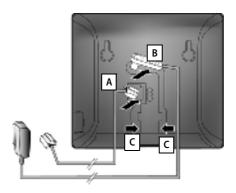

- Insert the phone cable (cable slightly flattened) into the lower connection socket A at the rear of the base.
- Insert the power cable for the power adapter into the upper connection socket B at the rear of the base.
- Insert both cables into the appropriate cable channels C.

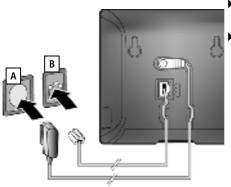

- First, connect the power adapter
   A.
- Then connect the phone jack
   B.

#### Please note:

- The power adapter must **always be connected**, as the phone will not operate without a power supply.
- ◆ Use only the power adapter and phone cord supplied. Pin connections on telephone cables can vary (pin connections, → page 95).

## Wall mounting of the base (optional)

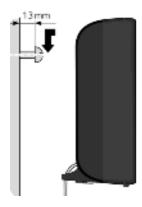

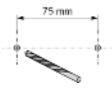

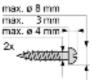

## Connecting the handset charger

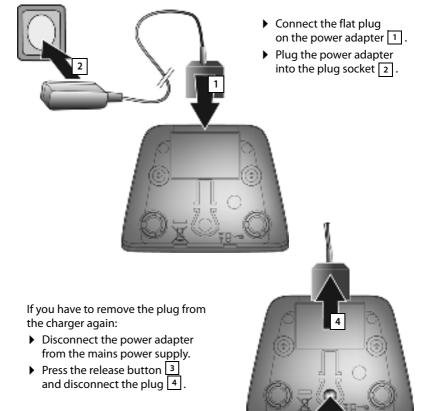

## Setting up the handset for use

The handset's display and keys are covered with a protective film. Please remove the protective film!

#### Warning

Please do not use any touchscreen styli to operate the handset!

Do not use any protective sleeves/films from other manufacturers, as they may restrict the operation of your handset.

#### Inserting the battery and closing the battery cover

#### Warning

Use only rechargeable batteries (→ page 94) recommended by Gigaset Communications GmbH, as this could result in significant health risks and personal injury. For example, the outer casing of the battery could be destroyed or the battery could explode. The phone could also malfunction or be damaged as a result of using batteries that are not of the recommended type.

- First insert battery with the contact surface facing down 1.
  Then press the battery downwards 2 until it clicks into place.
  First, align the protrusions on the side of the battery cover with the
  - notches on the inside of the casing.
  - Then press the cover until it clicks into place.

To reopen the battery cover to replace the battery:

 Insert your fingernail into the cavity on the bottom of the battery cover and pull the battery cover upwards.

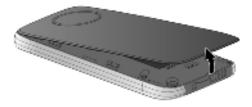

To remove the battery, insert your fingernail into the cavity on the casing and pull the battery upwards.

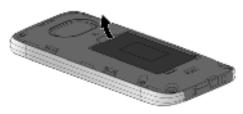

## Charging the battery

The battery is supplied with a partial charge. Please charge it completely before use.

 Charge the handset in the charger for 5 hours.

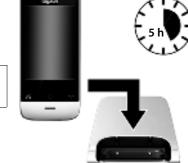

## Please note bandset must or

The handset must only be placed in the designated charger.

 Place your handset back in the charger after every call.

#### Please note

- Handsets contained in the package have already been registered to the base.
   If, however, a handset has not been registered (display "Handset not registered to any base"), please register it manually (→ page 68).
- The battery is also charged if the handset is connected via a USB connection to a PC with a power supply of 500 mA.
- The battery may heat up during charging. This is not dangerous.
- After a time, the charge capacity of the battery will decrease for technical reasons.

## Setting up the base and handset - installation wizard

Once the handset has been charged sufficiently, the installation wizard starts automatically. It helps you to configure the following key settings on the handset and base, which are required for operation:

- Time and date
- Display language
- Country in which the phone will be used
- Your own area code

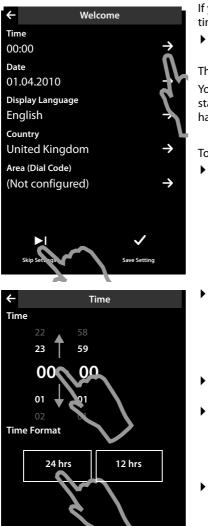

If you do not want to configure the settings at this point:

Touch the [ Skip Settings] option at the bottom of the display.

The handset then switches to idle status.

You can configure the settings at a later stage using the **Settings** menu on your handset.

To configure the settings:

Touch the icon next to the time to set the time.

- Use the left-hand number wheel to select the current hour by touching the number wheel with a finger and moving it upwards or downwards. The number wheel will follow your movements.
- Operate the right-hand number wheel in the same way to select the minutes.
- Specify whether you wish the time to be displayed in 12 hrs or 24 hrs mode. To do this, touch the corresponding area under Time Format. The current setting is highlighted.

Touch the current setting is highlighted.

Touch the icon (at the top left of the display) to return to the Welcome page.

**Comment:** If you set the **12 hrs** mode, **am/pm** is shown next to the number wheels.

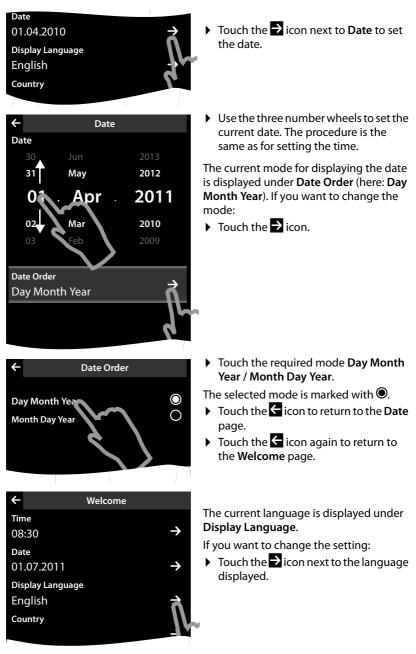

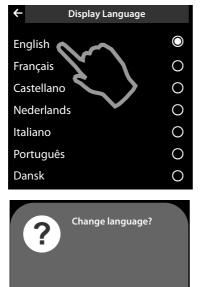

Welcome

Country

 $\odot$ 

Ο

 $\cap$ 

Ο

 $\cap$ 

4

Ŷ

USA

Uruguay

Venezuela

Vietnam

Country

**United Kingdom** 

(Not configured)

United Kingdom

Area (Dial Code)

This brings up a list containing all the available languages.

The current language is marked with  $\odot$ .

• Touch the required language.

If your language is not displayed, the list may be "longer" than the display. You must then scroll through the list.

• To do this, put a finger on the display and move it slowly upwards.

The lower section of the list is then displayed and you can select a language.

After selecting the language, the following security prompt is displayed:

► Touch the I icon and the I icon on the following display screen (top left of the display).

You return to the **Welcome** page.

Enter the country under **Country** in which you will operate the phone and for which it is authorised. If the setting is not compatible:

• Touch the corresponding  $\rightarrow$  icon.

A list of countries is displayed.

The current country is marked with  $\odot$ .

- Touch your country. You may have to scroll through the list as described previously. The icon moves to this country.
- ► Touch the icon again to return to the Welcome page.

#### Please note

If you have selected **Other Country** instead of a country, the **Welcome** page will also show the **Country (Dial Code)** entry.

► Touch the corresponding ⊇ icon and enter the International Prefix and International Area Code for the international country code, as described below for the area code.

Proceed as described below.

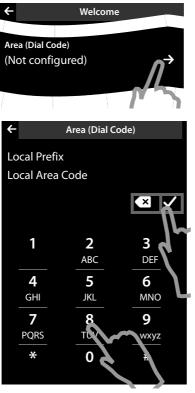

- Finally, you have to enter your area code:
- ► Touch the corresponding → icon.

The **Local Prefix** refers to the country-specific prefix that is put in front of the area code when you do not dial the country code. In England this is "0". The **Local Area Code** is then 20 for London, for example, or 161 for Manchester.

The **Local Prefix** is only displayed if it is not already stored in the phone for the selected country.

 Use the keypad to enter the Local Prefix if required (maximum 4 characters) and the Local Area Code (maximum 8 characters).

Before entering the numbers, briefly touch the field where the numbers should be entered.

You can correct incorrect entries using  $\checkmark$ .

► Touch after entering the numbers to complete the entry.

| ← Welcome              |               |
|------------------------|---------------|
| Time                   |               |
| 08:32                  | $\rightarrow$ |
| Date                   |               |
| 01.07.2011             | $\rightarrow$ |
| Display Language       |               |
| English                | $\rightarrow$ |
| Country                |               |
| United Kingdom         | $\rightarrow$ |
| Area (Dial Code)       |               |
| 020                    | $\rightarrow$ |
|                        |               |
|                        |               |
|                        |               |
| Č                      |               |
| Skip Settings Save Set | ng            |
|                        | 5             |

The Welcome page is displayed again.

➤ Touch the [ Save Setting] option to save your settings.

The handset switches to idle status.

## Handset in idle status

Once you have configured all the necessary settings, your handset switches to idle status. There are three idle display pages ( $\rightarrow$  page 22). When you first set up the phone, the **configurable page** that you can customise is displayed. Here, you can compile important functions and phone numbers for quick access ( $\rightarrow$  page 72). Some are set by default.

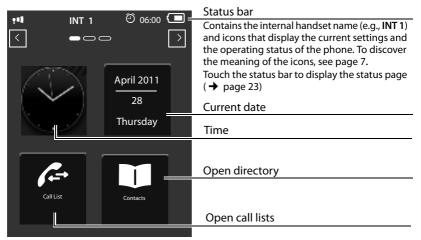

Your phone is now ready for use.

## Activating/deactivating the handset

- Press and hold the end call key for in idle status to deactivate the handset. You will hear a confirmation tone.
- Press and hold the end call key of again to reactivate the handset.

## **Operating the touchscreen**

The Gigaset SL910H handset is primarily operated using the display and only to a small extent using the three buttons on the handset.

lcons, list entries, buttons and sliders shown on the display are sensitive areas. You can set up and activate functions, enter or dial phone numbers and navigate between the various display screens (pages) by touching these areas and dragging them across the display.

## Selecting functions/list entries

To activate a function or select a list item (directory, submenu, call list), simply tap your finger on the corresponding icon or on the required list entry on the display.

## Activating/deactivating functions

Functions, e.g., room monitor, call divert, answering machine, are activated and deactivated via buttons.

If the button slider is to the right, the function is activated. The area to the left of the slider is highlighted (**on**).

If the button slider is to the left, the function is deactivated (**off**). The area to the right of the slider is black.

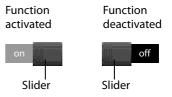

There are two ways to operate a button:

- Slowly drag the slider to the right or left to activate or deactivate the function.
- Touch the area to the right or left of the slider **briefly** and the slider moves to the right or left to the area that has been touched.

## Handset idle display

The idle display consists of three pages that are shown separately on the display.

◆ The **configurable page** (example → page 20)

You can customise this page yourself. More detailed information on configuring this page is available on page 72.

By default, the date and time are displayed and quick access can be set for call lists and the directory (  $\rightarrow$  page 20).

◆ The dial page (example → page 6)

You will need this page to make calls. The dial page contains an optional field (numerical keypad) to enter phone numbers. You can use the options on this page to make internal calls and to dial numbers from the directory and the call lists.

◆ The message page (example → page 43)

You can use this page to go straight to the message lists for the phone: call lists, answering machine list, SMS inbox and network mailbox. An icon and the number of new and old messages are displayed for each list that contains entries. Touch the icon to open the corresponding list.

The default configuration, i.e., after the handset is switched on for the first time, is to display the configurable page.

## Navigation area, changing the page

You have to scroll right or left to move from one page to the next.

Each idle display page therefore has a navigation area (example):

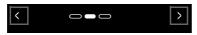

The page position marker concerned shows which idle display page is currently being displayed. The example shows the middle page.

- ► To scroll to the right, touch the ≥ icon in the navigation area or place a finger on the display and drag it to the left.
- ► To scroll to the left, touch the icon or place a finger on the display and drag it to the right.

## Status bar and status page

On each of the three pages, a status bar appears in the header.

| ۲₩INT1 0.0 ¥0 | 发 ② 06:00 🔳 |
|---------------|-------------|
|---------------|-------------|

For the corresponding icons and their meaning, see page 7.

Touch the status bar to display the **status page**. This page gives you direct (quick) access to the settings for Eco Mode, Eco Mode+, the answering machine for the SL910A, the Bluetooth interface, the ringtone settings and the alarm clock.

#### Status page:

- You can use the button on the right to activate or deactivate the relevant components directly. To do this, drag the slider on the touchscreen to the right (on) or the left (off).
- Touching the list entry e.g., Alarm, opens the corresponding pop-up menu that you can use to configure all the settings for the component.
- Touching Show Service Info displays the service information for your handset. You may need the service information when you contact our hotline.

#### Closing the status page

• Touch the icon in the header to return to the idle display.

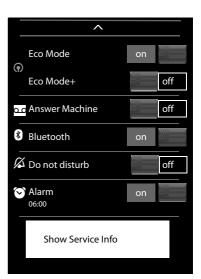

## Using the menus

All the functions for the base and the handset are provided in a menu (main menu). Open the menu:

• Briefly press the middle key O when the handset is in idle status.

The main menu is divided into two "pages" that are displayed separately. The **Applications** page (subsequently referred to as the **Applications** menu) comprises all the applications offered by your base or handset. The **Settings** page (subsequently referred to as the **Settings** menu) offers all the setting options for the base, handset and telephony.

The following picture shows examples of the menus. The functions/applications contained in the menus depend on the firmware version that is loaded.

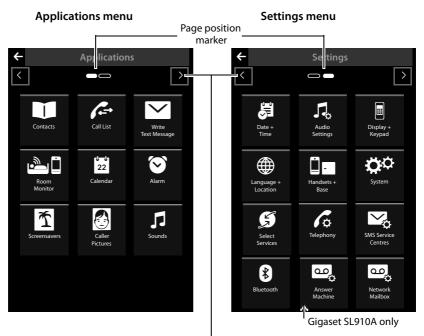

Switch to a different main menu page

## Changing between the menu pages

You can switch between the menu pages in the same way as you switch between the pages in idle mode, using  $\blacksquare$ ,  $\supseteq$  or dragging horizontally over the display ( $\rightarrow$  page 22).

Applications that are currently unavailable and settings that cannot currently be accessed (e.g., because the handset is out of range of the base) are greyed out.

## Opening the submenu

Touch an icon on one of the main menu pages and it will be highlighted. The corresponding submenu or a new display page is opened up with settings options for the application.

The submenus are displayed as lists. The lists contain the parameters that can be configured and the current setting, available options or buttons to activate/deactivate.

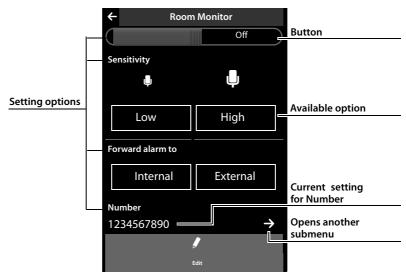

## Configuring service functions \*

It is not possible to access functions that are only required in special cases directly from the menu. These functions include settings for special pauses that may have to be changed when the telephone is connected to a PABX.

To activate these functions, you have to enter a PIN code in the Settings menu.

- ▶ Open the Settings menu ( → page 24).
- Mentally assign the numbers 1 to 9 to the first 9 icons in the **Settings** menu in rows (see illustration below).

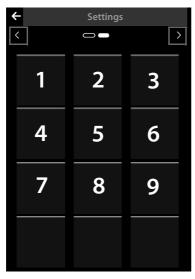

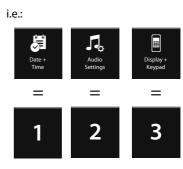

etc.

The numbers are **not** shown in the display! They were positioned here above the menu icons for better understanding.

- If you want to activate a service function, press and hold (for approximately 2 seconds) the following icons relating to the numbers:
  1 4 7 2 3 6 5 9 8.
- A number field opens, which you can use to enter a function-specific code.

## Scrolling through lists (vertical scrolling)

If lists (not submenus) are longer than the display, i.e., if it is not possible for all the list entries to be displayed at once, then a drop shadow on the lower and/or upper edge of the display indicates the direction you have to scroll in to view more of the list.

You have to scroll vertically through lists:

- Drag from bottom to top over the display to scroll down in the list (i.e., it appears as if you are pushing the section currently visible upwards out of the display so that the bottom section appears in the display).
- > Drag from top to bottom over the display to scroll upwards in the list.

As soon as you scroll in a list, a scroll bar is displayed on the right side of the display. This shows the size and position of the visible section of the list.

Scrolling through lists is not continuous, i.e., you have to scroll back to return to the top from the end of the list.

## Options

Many display pages (especially lists like directories, call lists) have an **option slider** in the lower section. This displays all the actions that you can apply in the current context.

• Touch an option to perform the corresponding action.

Example (moveable option slider):

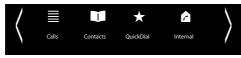

If all of the options cannot be displayed at the same time in one row, a moveable option slider is generally used. You can scroll horizontally using the option slider.

## Moving the option slider (horizontal scrolling)

A moveable option slider is identified by an arrow to the right and/or left next to the options (see the picture above). The arrows indicate that there are additional options to those that are visible.

- Place a finger on the option slider and drag to the left to view the options to the right.
- > Pull the finger to the right to view the options to the left.

#### Showing/hiding option slider

While establishing an external connection and during an external call, an option slider with two lines is used instead of the moveable option slider.

If the space is not sufficient for the options available, the space is not sufficient for the option slider.

- ▶ Touch ▲ to show further options.
- ▶ Touch Imes to hide them again.

## Entering numbers and text, incorrect entries

The appropriate keypads are displayed to enter numbers and text. An optional field (numerical keypad) for entering phone numbers or a system PIN. A (typewriter) keypad for entering text.

You use them to enter characters by touching the relevant character on the display. These then appear in the text or number field displayed on the page.

If several number and/or text fields are displayed (e.g., **First Name** and **Surname** in a directory entry), you must activate the field by touching it before writing. The flashing cursor is displayed in the activated field.

To avoid unnecessary incorrect entries: Touch a character on the keypad and this character is enlarged. If the wrong character is enlarged, you can move your finger to the required character (without lifting it from the display). The character is only copied to the text field once you lift your finger from the display.

## **Correcting incorrect entries**

Briefly touch 💌 to delete the last character. Press and hold 💌 to delete the whole content of the number or text field.

## **Entering text**

▶ Touch the shift key 🏠 to change between lower and upper case.

If upper case is activated, the keypad is shown in upper case letters, otherwise it is in lower case. Upper case is only activated for the next character. Then lower case is automatically reactivated.

When editing a directory entry, the first letter and each letter following a space is automatically in upper case.

- Touch 123 if you want to enter a digit or a special character. Touch More... to view other special characters. Touch abc to return to the normal keypad (lower case).
- ▶ Touch ⊕ (if necessary several times) to change the character set or the keypad layout. The following keypad layouts are available:
  - Latin (default) character set with the keypad layouts QWERTZ, for Central Europe, QWERTY (American default) and AZERTY, for the French-speaking area
  - Greek character set
  - Cyrillic character set

#### Special features when writing an SMS \*

If the text of an SMS is so long that it cannot be completely displayed in the text field, the first section of the text disappears upwards from the visible area. A scroll bar is displayed on the right side of the text field, which you can use to scroll up and down within the text.

You can position the cursor within the text, e.g., to make corrections or add text. Touch the left half of a word and the cursor will be positioned at the start of this word. Touch the right half and the cursor will be positioned at the end of this word.

Text entered afterwards will be inserted before this word.

## **Returning to idle status**

**Briefly** press end call key **o**.

Or:

▶ If you do not press any key and do not touch the display, the display **automatically** reverts to idle status after approximately three minutes.

## Returning to the previous display page

Just like the idle display pages, the con appears on the left-hand side of the header on almost every page.

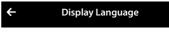

• Touch the icon to return to the previous display page (move backwards step by step).

## Activating/deactivating key and display lock

The key and display lock prevents the phone being operated unintentionally.

When the handset is in idle status:

Press and hold the O menu key to activate or deactivate the lock.

When you activate the key and display lock, the **Keys and display locked** message is displayed briefly. The display backlight switches itself off.

If you touch the display when the key lock is activated, nothing happens; if you try to press a key, a corresponding message is displayed.

The lock deactivates automatically when you receive a call. It is reactivated when the call is finished.

#### Please note

- When the keypad lock is active, you cannot call emergency numbers.
- The display is automatically locked with the aid of a proximity sensor if you hold the handset to your ear (display backlight disappears). This lock is deactivated again when you remove the handset from your ear.
   The sensor is located on the right next to the earpiece. If you cover it accidentally with your finger during a call, the display will also be locked.

## Menu tree

- Briefly press the O key when the handset is in idle status to open the main menu. The main menu consists of the **Applications** and **Settings** pages.
- > Drag your finger horizontally across the display to switch between the pages.

## **Applications menu**

| Main menu<br>Applications | Page    |
|---------------------------|---------|
| Contacts                  | page 45 |
| Call List                 | page 42 |
| Write<br>Text Message *   | page 50 |
| Room<br>Monitor           | page 63 |
| 22 Calendar               | page 65 |
| 🖸 Alarm                   | page 67 |
| <b></b>                   | page 67 |
| Caller<br>Pictures        | page 67 |
| Sounds                    | page 67 |

## Settings menu

| Main menu<br>Settings |          | Submenu<br>Current setting | Additional setting options | Page    |
|-----------------------|----------|----------------------------|----------------------------|---------|
| 읩                     | Date +   | Time<br>Date               |                            | page 16 |
|                       | Time     |                            |                            |         |
| ٦,                    | Audio    | Ringtones                  | Volume                     | page 77 |
|                       | Settings |                            | Crescendo                  |         |
|                       |          |                            | Int. Calls                 |         |
|                       |          |                            | Ext. Calls                 |         |
|                       |          |                            | Time Ctrl (Ringer Off)     |         |
|                       |          |                            | Anon. Call Silenc.         |         |
|                       |          | Int                        |                            |         |
|                       |          | Ext                        |                            |         |
|                       |          | Silent Alert               |                            |         |
|                       |          | Reminder Signal            | Volume                     |         |
|                       |          |                            | Crescendo                  |         |
|                       |          |                            | Sound                      |         |
|                       |          | Advisory Tones             |                            |         |
|                       |          | Confirmations              |                            |         |
|                       |          | Battery Warning            |                            |         |
|                       |          | Music on Hold              |                            |         |

#### Menu tree

| Maiı<br>Sett | n menu<br>ings         | Submenu<br>Current setting | Additional setting options | Page    |
|--------------|------------------------|----------------------------|----------------------------|---------|
|              | Display +              | Screensaver                |                            | page 76 |
|              | Keypad                 | Activation                 |                            |         |
|              |                        | Selection                  | Slideshow                  |         |
|              |                        |                            | Calendar                   |         |
|              |                        |                            | Digital Clock              |         |
|              |                        |                            | Analogue Clock             |         |
|              |                        | Backlight                  |                            | page 76 |
|              |                        | In Charger                 |                            |         |
|              |                        | Out of Charger             |                            |         |
|              |                        | Backlight Timeout          |                            |         |
|              |                        | Number Info in Dial Lists  | Number Type Only           | page 42 |
|              |                        |                            | Type and Number            |         |
|              |                        | Indication of New Messages |                            |         |
|              |                        | LED + Display Info         |                            | page 75 |
|              |                        | Keypad                     |                            |         |
|              |                        | Key Tones                  |                            |         |
|              |                        | Key Vibration              |                            |         |
|              |                        | Keypad with R/P            |                            |         |
|              |                        | Keypad w. Letters          |                            |         |
|              | Language +<br>Location | Display Language           |                            | page 75 |
|              |                        | Country                    |                            |         |
|              |                        | Area (Dial Code)           |                            |         |
|              | Handsets +             | This Handset               |                            | page 68 |
|              | Base                   | Registered Handsets        |                            | page 70 |
|              |                        | Connected to Base          | Base 1                     | page 70 |
|              |                        |                            | :                          |         |
|              |                        |                            | Base 4                     |         |
|              |                        |                            | Best Base                  |         |

| Main menu<br>Settings | Submenu<br>Current setting | Additional setting options | Page    |
|-----------------------|----------------------------|----------------------------|---------|
| 🗘 Ö System            | Eco Mode                   |                            | page 62 |
|                       | Eco Mode                   |                            |         |
|                       | Eco Mode+                  |                            |         |
|                       | Repeater Mode              |                            | page 79 |
|                       | System PIN                 |                            | page 80 |
|                       | Local Network              | IP Address Type            | page 81 |
|                       |                            | IP Address                 |         |
|                       |                            | Subnet Mask                |         |
|                       |                            | Default Gateway            |         |
|                       |                            | Preferred DNS server       |         |
|                       | Firmware Update            | Automatic Check            | page 83 |
|                       | Resets                     |                            |         |
|                       | Handset Reset              |                            | page 79 |
|                       | Base Reset                 |                            | page 80 |
|                       | Clean-up List              | Appointments               | page 44 |
|                       |                            | All Past Appointments      |         |
|                       |                            | Calls                      | -       |
|                       |                            | Missed Calls               |         |
|                       |                            | Accepted Calls             |         |
|                       |                            | Outgoing Calls             |         |
|                       |                            | Messages *                 | -       |
|                       |                            | Text Messages              |         |
|                       |                            | Answer Machine             | 1       |
|                       |                            | Contacts                   | -       |

#### Menu tree

|                   | n menu<br>ings     | Submenu<br>Current setting | Additional setting options | Page    |
|-------------------|--------------------|----------------------------|----------------------------|---------|
| G                 | Select<br>Services | Withhold Number            |                            | page 39 |
|                   |                    | Call Waiting               |                            | page 39 |
|                   |                    | Call Divert                | When Busy                  | page 40 |
|                   |                    |                            | All Calls                  |         |
|                   |                    |                            | No Answer                  |         |
|                   |                    | Divert to                  |                            |         |
|                   |                    | Ringback                   |                            | page 40 |
| ſo                | Telephony          | Auto Answer                |                            | page 76 |
|                   |                    | Access Code                |                            | page 84 |
|                   |                    | Use                        | Calls from Call Lists      |         |
|                   |                    |                            | All Calls                  |         |
|                   |                    |                            | Never                      |         |
|                   |                    | Dialling Mode              | Tone                       | page 84 |
|                   |                    | Recall                     |                            |         |
| $\geq_{\diamond}$ | SMS Service        | SMS Service Centres        | Active Send Centre         | page 52 |
|                   | Centres *          |                            | Service Centr. 1           |         |
|                   |                    |                            | :<br>Service Centr. 4      |         |
| ₿                 | Bluetooth          | Own Device                 |                            | page 60 |
|                   |                    | Known Devices              |                            |         |
|                   |                    | Activation                 |                            |         |
|                   |                    | Devices found              | Device Name                |         |

| Main menu<br>Settings | Submenu<br>Current setting | Additional setting options  | Page    |
|-----------------------|----------------------------|-----------------------------|---------|
| Answer<br>Machine     | Activation                 |                             | page 54 |
|                       | Mode                       |                             |         |
|                       | Announcement               | Current Announcement        | page 54 |
|                       |                            | Standard                    | _       |
|                       |                            | User recorded               |         |
|                       | Advisory Message           | Current Message             | page 54 |
|                       |                            | Standard                    |         |
|                       |                            | User recorded               |         |
|                       | Recording Length           |                             | page 57 |
|                       | Recording Quality          | Excellent                   |         |
|                       |                            | Long Play                   |         |
|                       | Ring Delay                 | No Delay                    | ]       |
|                       |                            | 10 sec. / 18 sec. / 30 sec. |         |
|                       |                            | Automatic                   |         |
|                       | Call Screening             |                             | page 56 |
|                       | Play Time Stamp            |                             |         |
| ☑ Network<br>Mailbox  | Access Number              |                             | page 59 |

## Making calls

## Making an external call

Open the dial page, enter the number, briefly press A.
 Or:

• Open the dial page, press and **hold** *G*, enter the number.

You can cancel dialling by pressing 💿.

### Continuing a call on a headset Bluetooth headset:

**Prerequisite**: Bluetooth is activated; the connection between the Bluetooth headset and the handset exists (→ page 60).

Press the talk key on the headset.

It may take up to 5 seconds to establish a connection to the handset.

### Use [ Volume] to adjust Headset Volume/Microphone Sensitivity.

For further details about your headset, see the accompanying user guide.

### Wire-bound headsets:

Prerequisite: The headset is connected to the handset ( → page 6).

Press the push-to-talk key on the headset.

For more information, see the headset's user guide.

### Please note

If a wire-bound headset and a Bluetooth headset are connected at the same time, you are unable to use the wire-bound headset.

## Accepting a call

You have the following options:

- Press 💪
- ▶ Take the handset out of the charger, if Auto Answer is activated ( → page 76).
- Gigaset SL910A: Touch [ → Divert] to divert the call to the answering machine (→ page 56).

## Accepting a call on a Bluetooth headset

**Prerequisite**: Bluetooth is activated; the connection between the Bluetooth headset and the handset exists ( $\rightarrow$  page 60).

### Only press the talk key on the headset once the headset rings.

For further details about your headset, see the accompanying user guide.

## **Call display**

### For calling line identification

If the number of the caller is stored in your directory, the number is replaced by the name of the directory entry.

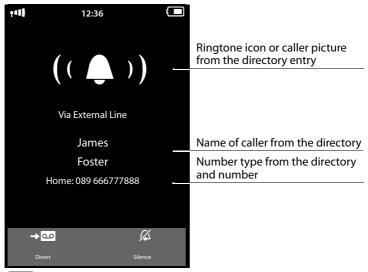

[ → • Divert] on Gigaset SL910A only

### No calling line identification

Instead of name and number, the following is displayed:

- External: No number is transferred.
- ◆ Withheld: Caller has withheld calling line identification (→ page 39).
- Unavailable: Caller has not requested calling line identification.

## Notes on phone number display (CLIP)

If you do not make any settings on your phone, the caller's phone number is displayed.

### Possible causes for the phone number not being displayed:

- You have not requested number transfer from your network provider.
- Your telephone is connected via a PABX or a router with an integrated PABX (gateway) that does not transmit all information.

## Have you requested the phone number display service from your network provider?

• Ask your network provider if he supports phone number display (CLIP) and if this has been enabled for you.

### Is the telephone connected via a PABX/gateway?

(there is another device between the phone and the house connection)

- Reset the system: Briefly pull out the power plug. Reinsert the plug and wait until the device restarts.
- Check the settings on the PABX and activate phone number display, if necessary. To do this, search for terms such as CLIP, calling line identification, phone number identification, caller ID, etc. in the system's user guide or ask the system manufacturer.

Further information on this topic can be found at: www.gigaset.com/service

## Handsfree mode

You can configure various profiles for handsfree operation (  $\rightarrow$  page 77).

If you are going to let someone listen in, you should tell the other party that this is happening.

### Activating while dialling

▶ Enter the number, press 💪 twice.

### Switching between earpiece and handsfree mode

During a call, when establishing the connection and when listening to the answering machine (Gigaset SL910A only):

Press G or touch [ Speaker].

Place the handset in the charger during a call:

Press and hold G while placing the handset in the charger and for a further 2 seconds.

## Switching to mute

Deactivate the handset's microphone during an external call (including when call swapping). The other parties cannot hear you, but you can still hear the other party.

Switch to mute, cancel muting (activate/deactivate microphone):

• Touch [ Mute].

## Security check

The handset detects unsecured connections to the base, where third parties could listen in.

When establishing an external call or during an external call:

Press and hold any position on the status bar.

If Secure connection to base is displayed, the connection is secure.

If No secure connection to base is displayed, you should end the call.

## Making calls via network services

Network services are functions that your network provider makes available to you. You have to request these services from your network provider (there may be additional charges).

- It is not possible to reprogram the network services.
- > If you require assistance, please contact your network provider.

There are two types of network services:

- Network services that are activated/deactivated and configured for the following call or all subsequent calls when no call is being made. These network services are available in the [ Select Services] submenu of the Settings menu.
- Network services that are activated during an external call. These network services are provided as options during an external call.

## Network services for subsequent calls

- ▶ Open the Settings menu ( → page 24).
- Touch [ Select Services]. The following network services are available in the Select Services submenu.

### Please note

To activate/deactivate the following services, a code is generally sent to the telephone network.

After a confirmation tone from the telephone network, press o.

## Withholding calling line identification (CLIR)

If you do not want the other party to see your phone number, you can withhold the number (CLIR). Calling line identification is withheld until you deactivate the function again.

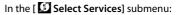

Withhold Number
On
Off

## Call waiting during an external call

During an **external** call, the call waiting tone signals that another party is calling.

In the [ **5 Select Services**] submenu:

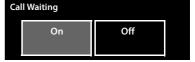

#### Making calls via network services

The following message is displayed. You have the following option:

### Accept

Once you have accepted the waiting call, you can switch between the two callers ("Call swapping" → page 41) or speak to both at the same time.

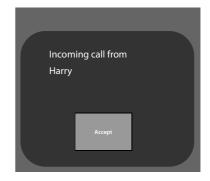

### Please note

For "Internal call waiting during an external call" and "External call waiting during an internal call", see page 71.

### Using call divert (CD)

Touch and specify when calls should be diverted. ► Touch the next to Divert to. ► Specify the phone number to which the calls should be diverted. ► Confirm with .

Only after a phone number has been saved can call divert be activated.

### In the [ 🛃 Select Services] submenu:

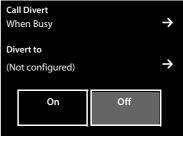

### Please note

Diverting calls can result in additional costs. Please consult your provider.

## Network services during an external call

### **Initiating ringback**

You have dialled an external number and can hear the busy tone:

As soon as the participant hangs up, your phone will ring.

Press G to establish the connection to the participant.

### **Cancelling ringback**

Delete ringback using the [ Select Services] submenu.

#### (scroll if necessary)

Ringback Cancel

### Using consultation call, call swap

- Call a second external caller (consultation call)
- Switch between two calls (call swap)

### **Consultation call**

Making another external call during an external call. The first call is placed on hold.

► Touch [ Consultation] and then External. ► Enter the second participant's number. ► Confirm with .

The previous call is placed on hold. You are connected to the second participant.

▶ If the second party does not answer: Touch 🐼 at the bottom of the display.

### Ending the consultation call

• Touch next to the consultation call. You are reconnected to the first call participant.

Or:

Press To. You receive a recall from the first participant.

### **Call swapping**

**Prerequisite:** You are conducting an external call and have called a second participant (consultation call) or have accepted a waiting call.

The numbers or names of both participants are shown in the display. The participant, with whom you are currently not speaking, is greyed out.

• Touch the greyed out entry to switch to this participant.

### Ending the active call

Switch to the participant with whom you wish to end the call. ▶ Touch next to the relevant display. You are re-connected to the waiting caller.

Or:

- Press O. You receive a recall from the participant who was previously waiting.
- Press the talk key G.

**Using lists** 

## **Using lists**

The options are: redial list, SMS inbox, call lists, list of missed appointments, answering machine list (Gigaset SL910A only).

## **Redial list**

The redial list contains the twenty numbers last dialled with the handset (max. 32 digits per number).

To dial using the redial list when the handset is in idle status:

Press G briefly. Touch an entry in the list.

## Managing entries in the redial list

- Open redial list. ► Touch → next to an entry. The detail view for this entry opens. You can:
  - Call: Press 💪
  - Delete entry.
  - Save the number in the directory (as in the directory, page 49).

## SMS inbox \*

All received SMS messages are saved in the SMS inbox (  $\rightarrow$  page 51).

## Answering machine list (Gigaset SL910A only)

You can use the **answering machine list** to listen to the messages that are on the answering machine ( $\rightarrow$  page 55).

## **Call lists**

Your telephone stores various types of calls:

- Outgoing calls ( ) in the Outgoing Calls list
- ◆ Missed calls ( ✓ × ) in the Missed Calls list
- Accepted calls ( >) and calls recorded by the answering machine (Q\_O, Gigaset SL910 A only) in the Accepted Calls list

You can view each type of call separately or get an overview of all calls (**Call List**). Each call record contains the last 20 numbers in its category.

### Opening lists from the menu

▶ In the Applications menu ( → page 24), touch [ Call List].

The last call list displayed is opened. **All**, **Missed**, **Accepted** and **Outgoing** appear in the lower part of the display.

• Touch one of the areas to open the corresponding list.

To open the call lists via the message page (  $\rightarrow$  page 43).

## List entry

New messages are displayed at the top.

The following information is displayed in the list entries:

- List type (in header)
- Icon for the type of entry
- Caller's number. The name will appear on the display instead if you have saved the number in the directory
- Date/time of call (if set, page 16)
- For missed calls, the number of missed calls from this number is shown in square brackets

If the number is saved in the directory, the following is also displayed:

◆ Number type and, if set ( → page 45), the number of the caller

You have the following options:

- Call back a caller: Briefly touch the corresponding entry.
- ▶ Open detail view: Touch ⊇ next to the entry.

In the detail view, you can delete the entry or add the number of the entry to the directory (  $\rightarrow$  page 49).

## **Missed appointments list**

Missed (unacknowledged) appointments from the calendar ( $\rightarrow$  page 65) and birthdays ( $\rightarrow$  page 49) are saved in the **Reminders / Events** list under the following circumstances:

- You do not acknowledge the appointment/birthday reminder.
- The appointment/birthday was signalled during a phone call.
- The handset is deactivated at the time of the appointment/birthday.

You open the list via the message page in the idle display ( $\rightarrow$  page 43).

If 20 entries are saved in the list, the oldest entry is deleted at the time of the next unacknowledged appointment reminder.

### **Deleting entries**

When the handset is in idle status:

- ▶ Open the message page and touch 🗒 and [ 🗑 Delete] in sequence.
- ▶ Touch all the entries to be deleted in sequence and then touch [ Delete].

## Opening lists via the message page in the idle display

- Answering machine list (Gigaset SL910A only)
- Network mailbox (if your network provider supports this function and the number of the network mailbox has been stored (→ page 59).)
- ◆ SMS inbox \* ( → page 51)
- Missed calls list
- ◆ Missed appointments list (→ page 43)

### **Using lists**

The list of missed calls and the answering machine list (Gigaset SL910A) are always displayed. The icon for the network mailbox is always displayed, provided the number is stored in the telephone. The other lists are only displayed if they contain messages.

The icons have the following meanings:

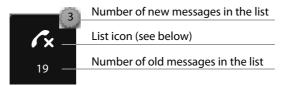

## **Deleting lists**

You can delete the entire contents of the individual lists:

- ▶ In the Settings menu ( → page 24), touch [ 💭 System]. ▶ (If necessary, scroll).
  - ▶ Touch ightarrow next to Clean-up List. ▶ Touch ightarrow next to the list to be emptied.
  - Press Yes to confirm.

## Configuring the display of new messages

An advisory tone sounds as soon as a new entry arrives in a list.

In idle status, the following message appears:

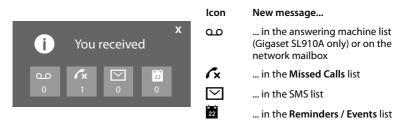

The number of new messages is displayed under the icons.

- Open the list: Touch the list icon.
- Close the message: Touch x (top right).

For messages from the network answering machine, please refer to the user guide.

### Configuring extended display of new messages

Specify whether, in the case of new messages, the message LED on the left next to the earpiece should also flash.

- In the Settings menu (→ page 24), touch [ Display and Keypad].
- Activate or deactivate the message LED using the button.

### [ Display and Keypad] submenu

Indication of New Messages LED + Display Info

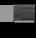

## Configuring the scope of the number information in the lists

A directory entry exists for a phone number that has been transferred: Determine whether the list should display the selected phone number as well as the name and number type.

- In the Settings menu (→ page 24), select [ Display and Keypad]. ▶ Touch the → next to Number Info in Dial Lists.
- Select Number Type Only (phone number in the detail view only) or Type and Number.

### [ 🔲 Display and Keypad] submenu

Number Info in Dial Lists Number Type Only

## Using the directory

You can create the directory (with up to 500 entries) individually for your handset. You can also send lists/entries to other handsets (→ page 48).

### Please note

To quickly access a number from the directory, you can place the number on the configurable page in the idle display (→ page 72).

You can save up to eight numbers, together with the associated first name and surname, birthdays/anniversaries with signalling, VIP ringtone, caller picture in each **directory entry**.

### Length of the entries

8 numbers: Max. 32 digits each

First name and surname: Max. 16 characters each

## Opening the directory (list of directory entries)

► In the Applications menu, touch [ Contacts] or touch [ Contacts] on the dial page or during a cal.

## Creating a new entry in the directory

- ▶ Open directory. ▶ Touch [ New Entry].
- Touch the individual fields to enter the corresponding component of the entry. You can touch Add Number up to eight times to assign up to eight numbers to this entry.

To create an entry, you must enter at least one number.

You can save the components shown in the adjacent picture.

If available, confirm each component with **☑** or [ **✓** Select].

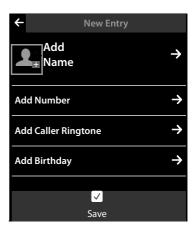

### Defining default numbers

If you have entered several numbers, one of the options  $O/\ensuremath{\textcircled{O}}$  (green) is displayed next to each number.

The default number is the number automatically dialled when you touch the corresponding directory entry.

### Saving a directory entry

▶ Touch [ Save].

## Order of directory entries

You can define whether the entries are to be sorted by first name or surname. Use  $[\oint \frac{1}{2}$  Surname] and  $[\oint \frac{1}{2}$  First Name] to define how the entries are to be sorted.

If no name was entered, the default number is shown in the surname field. These entries appear at the beginning of the list, regardless of how the entries are sorted.

The sort order is as follows:

Space | Digits (0–9) | Letters (alphabetical) | Other characters.

## Selecting a directory entry, navigating in the directory

If your directory has too many entries to display all at once, an alphabetical index is shown on the right side. You have the following options:

- ◆ Scroll vertically to the name you are searching for (→ page 26).
- Touch the first letter in the index. The display jumps to the first name that begins with this letter. If necessary, scroll on to the desired entry. While you are scrolling, the index is temporarily covered by a scroll bar.

## **Dialling with the directory**

▶ Open the directory ( → page 45).

You have the following options:

- Press **G**. The default number of the entry marked with the green dot is dialled. Or:
- Touch the name in the entry. The default number of the entry is dialled. Exception: If you have opened the directory via the dial page, the phone number is transferred into the number field and can be expanded if required.

Or:

► Touch the S corresponding to the entry and touch the desired number in the detail view.

## Managing directory entries

### Viewing an entry (detail view)

▶ Open the directory ( → page 45). ▶ Touch → next to an entry.

All the information relating to the entry is displayed.

### **Editing an entry**

- ➤ Touch [ Edit]. Continue as described under "Creating a new entry in the directory" ( → page 46).
- Change/delete first name, surname or number: Touch the corresponding 
   If necessary, touch the corresponding field. ▶ Delete name/number with 
   If necessary, enter new name/new number. ▶ Confirm with
- Deleting the assignment of a caller picture, a VIP ringtone or a birthday: Touch
   Pinext to the appropriate entry. ➤ Touch [ No Picture], [ No Ringtone] or
   [ No Birthday].

### **Deleting an entry**

▶ In the detail view, touch [ Delete]. ▶ Press Yes to confirm.

Deleting all the directory entries (see "Deleting lists" on page 44)

### Displaying the number of entries that are still available in the directory.

▶ Open the directory in idle status. ▶ Touch [ ● Memory].

## Transferring an entry/directory to another handset

### **Prerequisites:**

- The sending and receiving handsets must both be registered to the same base.
- The other handset and the base can send and receive directory entries.

You can transfer the entire directory, an individual entry or several individual entries.

### Please note:

- An external call interrupts the transfer.
- Caller pictures and sounds are not transferred. For a birthday, only the date is transferred.
- When transferring an entry between two vCard handsets:

If the recipient does not yet have an entry with that name, a new entry is created. If there is already an entry with that name, this entry is expanded with the new numbers. Where there are more than eight numbers in total, a second entry is created with the same name.

- If the recipient is not a vCard handset: An entry is created and sent for each number.
- Your handset receives entries from a non-vCard handset: Entries with numbers already saved are rejected, otherwise a new entry is created.

### Transferring individual entries/directory

Open the detail view for the entry (→ page 47). Touch [ Copy] / [ Copy List].
 Confirm the prompt with Internal Handset. Select the recipient handset.

When transferring individual entries, after a successful transfer:

• Touch Yes if another entry should be sent. Otherwise touch No.

## Transferring the directory as a vCard with Bluetooth

Sending directory: Open the directory. ▶ Touch [ Copy List].
Or:

- Sending entry: Open the detail view for an entry. Touch [ Copy].
- Answer the following prompt with Bluetooth Device. Bluetooth is activated, if necessary.
- Select the recipient from the Known Devices (→ page 61) list or touch [ Search] and select the recipient from the Devices found list. Enter the recipient's PIN and touch .

## **Receiving a vCard with Bluetooth**

Prerequisite: The handset is in idle status. Bluetooth is activated.

- If the sender is in the Known Devices (→ page 61) list, receipt occurs automatically.
- If the sender is not in the Known Devices list, enter the sender's device PIN and touch ■.

To use the phone numbers, country and area codes must be stored in the directory ( → page 75).

## Adding a displayed number to the directory

You can copy numbers displayed in a list, e.g., the call list, the redial list, the answering machine list or in an SMS to the directory. You can also copy numbers that you have just dialled or entered for dialling.

- ▶ Touch [ **Copy Number**] or [**Copy to Directory**]. You can:
  - Create a new entry (→ page 46): The number is copied as the first number of the entry with number type Home.
  - Add a number to an existing entry:
     Select an entry. ▶ Touch Add
     Or
     Select the number you want to overwrite. ▶ Touch Yes.

## Copying a number from the directory

- Depending on the operating situation, open the directory with [ Contacts] or .
- Touch a directory entry to copy its default number. Or:

Touch the  $rac{1}{2}$  next to the entry and then touch the number to be copied.

## Reminder call on an anniversary

A reminder call is signalled in idle status. You have the following options:

- ▶ Touch Write Text Message or
- Touch Off to acknowledge the reminder call and to exit.

When you are on the phone, a reminder call is indicated on the handset with a single advisory tone.

Anniversaries that are indicated during a call and anniversaries that are not acknowledged are entered in the list of missed appointments ( $\rightarrow$  page 43).

## Sending and receiving SMS messages (text messages) \*

Your device is supplied ready for you to send text messages immediately.

### **Prerequisites:**

- Calling Line Identification is enabled.
- Your network provider supports SMS within the fixed line network.
- To receive SMS messages, you must be registered with your network provider.

## Writing/sending SMS

Your system can send a **linked** SMS (made up of up to four individual SMS messages) as one message. Linking occurs automatically.

- ▶ Send an SMS: Touch [ Send].

### Please note

In the case of an external call, or if you interrupt writing by more than 3 minutes, the text is automatically saved in the draft message list. If the memory is full, the SMS is deleted.

### Draft message list, temporarily storing an SMS while writing

You can later change and send SMS messages that are stored temporarily. You are writing an SMS (  $\rightarrow$  page 50):

▶ End text input with **☑**. ▶ Touch [ **☑** Save].

### Opening an SMS from the draft message list

Open the Applications menu. ▶ [ Write Text Message] ▶ [ Drafts]
 Touch the entry in the draft message list.

## **Receiving SMS**

Incoming SMS messages are saved in the inbox, linked SMS messages are, in general, displayed as **one** SMS.

### Activating/deactivating first ringtone muting \*

- Open the Settings menu and enter the number code for the service functions
   (→ page 25).
- If the first ringtone is to be muted, enter 1 9 1.
   Otherwise enter 1 9 0.

## SMS inbox

The inbox contains all the received SMS messages and those SMS messages that could not be sent due to an error.

New SMS messages are indicated on the handset with a message ( + page 44) in idle mode, by a flashing LED (if set, see page 44) or you will hear an advisory tone.

### **Opening the SMS inbox**

If the SMS inbox contains messages (read or unread), the following icon appears on the message page in the idle display:

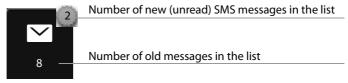

• Touch the icon to open the SMS inbox.

If the SMS inbox contains new (unread) SMS messages, you can open the SMS inbox using the message in the idle display ( + page 44):

▶ Touch 🗹.

### Entry in the SMS inbox

An entry in the inbox is displayed with the sender and date of receipt (example):

- 1. Number or name and number type (if number is in the directory). **Unknown**, if no number is available.

(White): Old (read) SMS messages, as well as date and time of receipt.

Touch [ <sup>I</sup> New] to write a new SMS message (→ page 50).

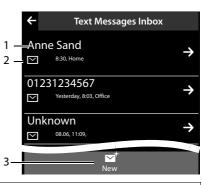

### Please note

To delete the entire contents of the SMS inbox, see page 44.

### **Reading and managing SMS messages**

- Touch an entry in the SMS inbox. You have the following options:
- ◆ [ **/** Edit]: Change the SMS text and send back to the sender ( → page 50).
- ◆ [ Send]: Forward the SMS to another number ( → page 50).
- ◆ [♥ Delete]: Delete SMS.
- Press **G**: Call sender of the SMS.
- Touch sender/number in the message text

Call the number or save in the directory ( $\rightarrow$  page 49). The number cannot be divided by a space. If it contains a special character (+ - / etc.), it is regarded as two numbers. An attached mailbox identifier is added to the directory.

## Setting up the SMS centre

Phone numbers of at least one SMS centre must be saved in the device, otherwise you cannot open the [ Write Text Message] submenu in the Applications menu.

SMS messages are received from **every** entered SMS centre, as long as they are registered with their service provider. Your SMS messages are sent via the SMS service centre that is entered as the active send service centre ( $\rightarrow$  page 52).

## Entering/changing the SMS centre, setting the send centre

- ▶ Open the Settings menu ( → page 24).
  - ▶ [ SMS Service Centres]
  - ▶ Touch next to an SMS centre.
     ▶ Enter the phone number of the SMS centre.
     ▶ Confirm with .
- If necessary, repeat the procedure for the other SMS centres.
- Specify Active Send Centre: Touch the number of the SMS centre (1 - 4) you wish to use as the send centre at the top of the display. For the SMS centres 2 to 4, the setting only applies to the next SMS.

| ← SMS Service Centres               |   |   |  |  |
|-------------------------------------|---|---|--|--|
| Active Send Centre                  | 3 | 4 |  |  |
| Service Centr.1 → (Not configured)  |   |   |  |  |
| Service Centr.2<br>(Not configured) |   | → |  |  |
|                                     |   |   |  |  |

## SMS on a PABX

- Calling line identification must be forwarded to the extension of the PABX (CLIP).
- If necessary, the access code number must be prefixed to the number of the SMS centre (depending on your PABX).

Test: Send an SMS to your own number, once with the access code and once without.

• If the SMS is sent without the extension number, it will not be possible for the recipient to answer directly.

Sending and receiving SMS **on ISDN PABXs** is only possible via the MSN number assigned to your base.

## Activating/deactivating the SMS function

If you deactivate the SMS function, you cannot send or receive any further SMS messages with your phone. All the settings and the entries in the inbox and draft message list remain saved even after switching off.

Open the Settings menu and enter the number code for the service functions
 (→ page 25).

### Sending and receiving SMS messages (text messages) \*

Deactivate the SMS function: Enter 2 6 0.
 Reactivate the SMS function (default): Enter 2 6 1.

## SMS troubleshooting

- E0 Calling Line Identification permanently restricted (CLIR) or Calling Line Identification not activated.
- FE Error occurred during SMS transfer.
- FD Connection to SMS centre failed, see self-help.

### Self-help with errors

You cannot send messages.

- You have not requested the CLIP service (Calling Line Identification Presentation).
   Ask your network provider to enable the feature.
- 2. SMS transmission has been interrupted (e.g., by a call).
  - Re-send the text message.
- 3. The network provider does not support this feature.
- 4. No number or an incorrect one has been entered for the send centre.
  Enter the number ( → page 52).

You receive an incomplete SMS.

1. Your phone's memory is full.

- Delete old SMS messages.
- 2. The network provider has not yet sent the rest of the message.

You have stopped receiving SMS messages.

All Calls is activated for call divert or network answering machine.

Change the call divert settings ( → page 40).

The SMS message is played back.

- 1. The "display call number" service is not activated.
  - Ask your network provider to enable this feature (there is a charge for this).
- 2. Your mobile phone operator and SMS service provider are not working together.
  - Obtain information from your SMS service provider.
- 3. The phone is not registered with the SMS service provider.
  - Send an SMS message to register your phone for SMS reception.

Messages are only received during the day.

Your phone is not registered with the SMS service provider.

- Obtain information from your SMS service provider.
- Send an SMS message to register your phone for SMS reception.

## Operating via the handset

Set the answering machine using the status page (→ page 23) or the **Answer Machine** submenu:

Open the Settings menu (→ page 24). ▶ [ Answer Machine]
 ▶ If necessary, scroll to the desired function.

## Activating/deactivating the answering machine and setting the mode

- Activation: You activate/deactivate the answering machine with the button.
- Mode: The options are:
  - Announcement: Caller hears announcement, can leave a message;
  - Advisory Message: Caller hears announcement, cannot leave a message;
  - Time Control: Activate Announcement mode for a fixed time of day, outside this time, Advisory Message is activated.

Touch the corresponding area (activated mode is highlighted).

In the case of **Time Control**, the following fields are displayed (time **must** be set):

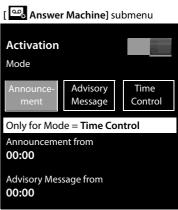

Announcement from / Advisory Message from: Touch corresponding
 Specify the time (→ page 16) when the appropriate mode should be activated.

If no personal announcements are available, the default announcements are used.

## Recording, playing back, deleting announcements/advisory messages

Recording a new announcement deletes the announcement previously saved.

Open the [ Answer Machine] submenu (→ page 54). If necessary, scroll to Announcement / Advisory Message. Touch the next to Announcement / Advisory Message.

### Recording

Touch [● Record own] / [● Re-Record]. ▶ Record the announcement after the ready tone (at least 3 seconds, up to a maximum of 180 seconds).
 ▶ Complete with [■ End].

To cancel the recording: Press 🙃 briefly or touch 🗲

### Please note

- Recording ends if there is a pause lasting longer than 2 seconds.
- If you cancel the recording, the default announcement is used.
- If the answering machine's memory is full, it will switch to Advisory Message mode. After old messages have been deleted, it switches back into Announcement mode.

### Listening

- ► Touch [► Play]. You will hear the default announcement if you have not recorded one of your own.
- ▶ During playback, touch [● **Re-Record**] to re-record the announcement.

### Deleting

### Playing back messages

You can open the answering machine list using the following icon on the message page:

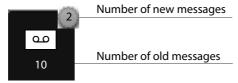

• Touch the icon to open the answering machine list.

An entry in the list is displayed as follows (example):

- 1. Number or name and number type (if number is in the directory). **Unknown**, if no number is available.
- Message status:

   (red): New message
   (white): Old message, date and time of receipt.

### Playing new messages

► Touch [► Play all new].

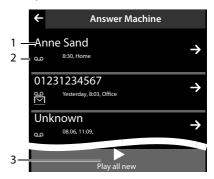

### Playing individual messages

• Touch an entry in the answering machine list.

While listening, the Call Info is displayed. You have the following options:

- ◆ [ ◀◀ 5 sec.] > After playback of more than 5 seconds, the playback jumps back 5 seconds. After playback of less than 5 seconds, the playback jumps back to the start of the current message.
- ◆ [ **Copy Number**] ▶ Copy number into directory ( → page 49).

### Deleting all old messages

See "Deleting lists" section on page 44.

### Accepting a call from the answering machine

The answering machine has answered a call:

▶ Press G or touch [ ✓ Accept].

If 3 seconds of the call have already been recorded when you pick it up, the recording will be saved as a new message.

### Diverting an external call to the answering machine

The answering machine is activated. There is sufficient free memory space. An external call is signalled on the handset:

► Touch [ Divert]. The answering machine immediately starts in Announcement mode.

### Two-way recording of external call

- Inform the caller that the call is being recorded.
- ▶ Touch [● Record] to start and end two-way record.

If the memory is full, you will hear an end tone and two-way record will be cancelled. It will be stored as a new message in the answering machine list.

## Activating/deactivating call screening on a handset

### Permanently activating/deactivating call screening

In the Answer Machine submenu (→ page 54), scroll to Call Screening.
 Activate/deactivate call screening with the corresponding button.

### Deactivating call screening for the current recording

▶ Press 💿 briefly.

## Activating/deactivating playback of the recording time

In the Answer Machine submenu (→ page 54), scroll to Play Time Stamp.
 Activate/deactivate the function with the corresponding button.

## Setting the recording parameters

The answering machine has default settings.

- In the Answer Machine submenu (→ page 54), scroll to the following entries, if necessary. Fouch the next to the relevant recording parameter.
- ▶ Touch the desired setting (● = selected). ▶ Return to the submenu with 🗲

You can set the following recording parameters:

- Recording Length: 1 min., 2 min., 3 min. or Maximum.
- Recording Quality: Long Play or Excellent.
- Ring Delay: No Delay, 10 sec., 18 sec., 30 sec. or Automatic. In Automatic mode, the following applies for ring delay:
  - If there are new messages, it will accept your call after 10 seconds.
  - If there are no new messages, it will accept your call after 18 seconds. This means that, after approximately 15 seconds, you know that there are no new messages.

The time selected for ring delay determines how long the caller must wait before the answering machine answers the call.

## Operating when on the move (remote operation)

Check or activate the answering machine from another telephone (e.g., hotel, mobile phone).

**Prerequisites:** The current system PIN is set to something other than 0000 (→ page 80) and the other telephone has tone dialling (DTMF). Alternatively, you can use a code transmitter (available from retailers).

### Activating the answering machine

Prerequisite: The answering machine is deactivated.

- Call your phone line and let it ring until you hear: "Please enter PIN".
- Enter the system PIN for your phone within 10 seconds.

### Calling the answering machine and playing back messages

Prerequisite: The answering machine is activated.

Call your phone line and press 9 when you hear your announcement. ▶ Enter your phone's system PIN.

You can operate the answering machine with the keypad.

The following keys are used:

- During the time stamp playback: Skip to previous message. During message playback: Go to the start of the current message.
- 2 Stop playback. Press again to resume.

After a pause of approx. 40 seconds, the connection is ended.

- Go to the next message.
- 4 Skip back five seconds in the current message.
- Delete current message.
  - Change the status of a previously played back message to "new".

### **Cancelling remote operation**

• Press the end call key or replace the earpiece.

### - Please note

\*

The answering machine will terminate the connection under the following circumstances:

- An incorrect system PIN has been entered.
- There are no messages in the answering machine.
- After the remaining memory has been specified.

## Using the network mailbox

You cannot use the network mailbox unless you have **requested** it from your provider and saved the network mailbox number in your phone.

▶ Open the Settings menu ( → page 24). ▶ Touch [ 🔤 Network Mailbox].

### Entering the network mailbox number

▶ Touch the next to Access Number. ▶ Enter the phone number for the network mailbox.
 ▶ Confirm with .

After saving the phone number, the following icon is displayed on the message page of the idle display:

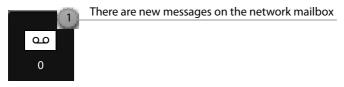

## Playing back network mailbox messages

On the message page in the idle display:

Touch the icon for the network mailbox. Your network mailbox is called directly. You can listen to the messages.

## **Using Bluetooth devices**

You can register up to five data devices (PC, PDA, mobile phones) and one Bluetooth headset. You must activate Bluetooth on the handset, ensure the devices are visible if necessary and then register the handset.

You can exchange directory entries using the data devices and load ringtones and pictures to the handset using the **Gigaset QuickSync** software ( $\rightarrow$  page 96).

- Please note
- A headset must have the headset or handsfree profile. The handsfree profile is preferred.
- Establishing a connection to a headset can take up to 5 seconds.

## Activating/deactivating Bluetooth mode

You can activate/deactivate Bluetooth mode using the status page ( → page 23) or as follows:

In the Settings menu (→ page 24), touch [ Bluetooth]. Activate/deactivate Bluetooth using the switch to the right of Activation.

If Bluetooth is activated:

- is displayed in the status bar
   page 7),
- the handset can communicate with all devices in the Known Devices list,
- the handset is visible to Bluetooth devices within its range.
- If the known devices include a headset, the handset establishes a connection to this headset.
- (Only if activated via the Settings menu)

The handset searches for Bluetooth devices within range.

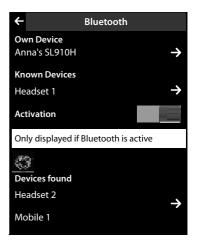

## Finding and registering (trusting) Bluetooth devices

The distance between the handset and the activated Bluetooth device should be a maximum of 10 m.

### Please note

- If you register a headset, any previously registered headset will be overwritten.
- If a headset is already registered to another device, please **deactivate** this connection, the registration process.

### Starting the search

The search is started when you open the **Bluetooth** submenu under **Settings** and Bluetooth is activated.

▶ Open the **Devices found** list: Touch ⊇ to the right of the list (see picture above).

### Trusting the device > adding the device to the known devices list

PIN for a **data device:** Enter any PIN on the handset and then also on the data device.

PIN for a **headset:** In general, 0000 is preset. For this reason, you only need to enter the PIN in exceptional cases.

If the **Known Devices** already contains 6 entries, the last entry is overwritten. **Exception**: The headset only overwrites a headset.

### Ending the search

▶ Close the **Bluetooth** submenu (touch ) or deactivate Bluetooth.

### Editing the list of known (trusted) devices

### **Opening the list**

▶ In the **Bluetooth** submenu, touch ⊇ next to **Known Devices**.

### Viewing device information, deregistering a device

▶ Open the Known Devices list. ▶ Select device. ▶ Touch [ Delete].

### Changing the name of a device

- ▶ Open the Known Devices list. ▶ Select device. ▶ Touch the device name.
  - ▶ If necessary, delete the previous name with **S**. ▶ Enter the name.
    - Use d to confirm.

### Rejecting/accepting an unregistered Bluetooth device

If an unknown Bluetooth device tries to establish a connection, you will be asked to enter the device PIN (bonding).

- ▶ Reject: Touch ←
- ► Accept: Enter the device's PIN. ► Confirm with . Add to the Known Devices list: Touch Yes. Temporarily use device: Touch No.

### Changing the Bluetooth name of the handset

In the Bluetooth submenu, touch → next to Own Device. ► If necessary, delete the previous name with ▲. ► Enter the new name. ► Confirm with ▲.

# ECO DECT: reducing energy consumption and radiation

You are helping to protect the environment with your Gigaset SL910/SL910A.

### **Reducing energy consumption**

Your telephone has a power-saving adapter plug and uses less power.

### **Reducing radiation**

The radiation from your telephone is reduced **automatically**:

• The closer the handset is to the base, the lower the radiation.

You can reduce the radiation from the handset and the base even more by using **Eco Mode**:

### Eco Mode

Reduces the radiation of the base and handset by 80% – whether you are making a call or not. **Eco Mode** reduces the range of the base by approx. 50%. Using **Eco Mode** always makes sense when a reduced range is sufficient.

## Switching off radiation

### Eco Mode+

When you activate **Eco Mode+**, the radiation (DECT transmission power) of base and handset is switched off automatically and only turns on when calls are made. This is also true when multiple handsets are used, if the handsets support **Eco Mode+**.

**Eco Mode / Eco Mode+** can be activated/deactivated independently of one another and can also be used with multiple handsets.

### Activating/deactivating Eco Mode / Eco Mode+:

In the Settings menu (→ page 24), touch [ System]. Using the button next to Eco Mode / Eco Mode+ you can activate/deactivate this function.

| Display icon                                     |                                                                                                    |
|--------------------------------------------------|----------------------------------------------------------------------------------------------------|
| <b>1비 1비 11 위 white</b>                          | Eco Mode deactivated<br>Eco Mode+ deactivated                                                          |
| till     till     till     green       P     red | Eco Mode activated<br>Eco Mode+ deactivated                                                            |
| <b>ဂု</b> white                                  | <b>Eco Mode+</b> activated<br>(displays instead of the reception strength<br>icon when in idle status) |
| စု green                                         | Eco Mode and Eco Mode+ activated                                                                       |

### Status displays

#### Please note

- Check that the base can be reached when Eco Mode+ is activated: Press and hold . You hear the dialling tone if the base can be reached.
- When Eco Mode+ is activated, call setup is delayed by approx. 2 seconds and handset standby time is reduced by approx. 50%.
- If handsets are registered that do not support Eco Mode+, this mode is deactivated on the base and on all other handsets.
- Activating **Eco Mode** reduces the range of the base.
- If you use a repeater (→ page 79), you cannot use Eco Mode and Eco Mode+.

## Using a handset as a room monitor

If room monitor mode is activated, the saved destination number is called as soon as a defined noise level is exceeded in the vicinity of the handset. You can save an internal or external number in your handset as the destination number.

The room monitor call to an external number is cancelled after approx. 90 seconds, while the room monitor call to an internal number is cancelled after approx. 3 minutes (dependent on base). When the room monitor is activated, the talk and menu keys are locked. The handset's speaker is deactivated.

When room monitor mode is activated, incoming calls are only indicated on the display (without a ringtone and silent alert). The display backlight is reduced to 50%. Advisory tones are deactivated. Paging calls are not signalled.

If you accept an incoming call, the room monitor mode is suspended for the duration of the call, but the function **remains** activated.

The room monitor is not deactivated by switching the handset off and on again.

#### Warning

- Please check the functionality when you switch on. For example, test its sensitivity. Check the connection if you are diverting the room monitor to an external number.
- Activating the function reduces the operating time of your handset. If necessary, place the handset in the charger.
- The handset should be positioned 1 to 2 metres away from the baby. The microphone must be pointed towards the baby.
- The connection used by the room monitor must not be blocked by an activated answering machine.

### Changing the settings

- In the Applications menu, touch
   [ Boom Monitor].
- ➤ Touch [ Edit]. ➤ Select the sensitivity (High or Low) and destination for the room monitor call (Internal or External).
- ► Touch ⊇ next to Number: In the case of Forward alarm to Internal: Select the destination from the list of internal participants.

In the case of **Forward alarm to External**: Enter the destination number.

► Confirm with . ► Touch [ Save].

### Activating the room monitor

Push the button at the top of the display to the right.

## Cancelling/deactivating the room monitor

When the room monitor is activated: Press To.

Deactivating in idle status: Push the button to the left.

### Deactivating the room monitor remotely

**Prerequisite:** The room monitor call is diverted to an external destination number. The recipient's phone supports tone dialling.

• Accept the room monitor call and press buttons 9 #.

The room monitor function will deactivate after the call ends. The room monitor settings on the handset (e.g., no ringtone) are retained until you deactivate the room monitor on the handset.

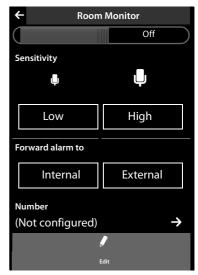

## Setting an appointment (calendar)

You can remind yourself of up to **100 appointments**. Birthdays in the directory (→ page 49) are transferred into the calendar.

## Saving an appointment

Prerequisite: The date and time have already been set (→ page 16).

▶ In the Applications menu, touch [ 22 Calendar].

The current day is highlighted in the calendar. Days with appointments are marked with a coloured bar.

- ► Touch ► / K to set the month.
- Select the required day in the graphical calendar.
   Touch [ I New].

The following information can be added:

- Text: Name for the appointment (max. 16 characters).
- Time: Time (hour and minute) for the appointment (time setting
   → page 16).
- **Reminder**: By setting the slider, you can also be reminded of the appointment up to one week in advance.
- Sound: Touch the square to activate/deactivate the acoustic signal.
- ▶ Touch [ Save].

## Signalling appointments and anniversaries

An appointment/anniversary is displayed in idle status and signalled for 180 seconds with the selected ringtone and volume ( $\rightarrow$  page 77).

### You can deactivate and answer the reminder call:

- ▶ Touch Write Text Message. The SMS editor is opened. \*
- Touch **Off** to acknowledge and end the reminder call.

When you are on the phone, a reminder call is indicated on the handset with a single advisory tone.

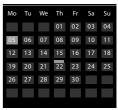

## Displaying missed appointments, anniversaries

Appointments/anniversaries ( → page 49) are displayed in the **Reminders / Events** list if:

- You do not accept an appointment/anniversary.
- The appointment/anniversary was signalled during a phone call.
- The handset was deactivated at the time of the appointment/anniversary.

You can open the **Reminders / Events** list via the message page in the idle display. The following icon is displayed for the list.

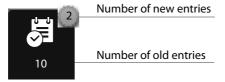

- Touch the icon to open the list.
- ▶ Delete an entry: Touch an entry in the list and then touch [ Delete].

If 20 entries are saved in the list, the oldest entry is deleted at the time of the next unacknowledged appointment reminder.

### Please note

To delete the entire contents of the list, see page 44.

## Setting a reminder call

- In the Settings menu (→ page 24), touch [ Audio Settings]. ► Touch the next to Reminder Signal.
- ► Adjust the volume with ⊕ / ⊖ or activate the crescendo call with the button next to **Crescendo**.
- ▶ Touch the rightarrow next to **Sound**. ightarrow Select the ringtone. ightarrow Back with rightarrow

## Setting the alarm clock

**Prerequisite:** The date and time have already been set ( → page 16).

You can activate/deactivate and set the alarm clock using the status page

- ( → page 23) or as follows:
- In the Applications menu (→ page 24), touch [ Alarm].
- Activate/deactivate the alarm clock with the button at the top of the display.
- ▶ Touch [ **J** Edit] to change the settings for the alarm clock.
- ▶ Set the hour and minute for the wake-up time (time setting → page 16).
- ▶ In the following line, select the weekdays when the alarm clock should sound.
- ► Touch the → next to Ringtone. ► Select a ringtone for the alarm call. ► Back with ←.
- ▶ Touch [ Save] and confirm the security prompt.

An alarm call is signalled in the display and with the selected ringtone for a maximum of 180 seconds. During a call, the wake-up call is only signalled by a short tone.

## Deactivating the wake-up call/repeating after a pause (snooze mode)

Prerequisite: A wake-up call is sounding.

- Deactivate: Touch Off.
- Snooze mode: Touch Snooze. The wake-up call is deactivated and then repeated after 5 minutes. After the second repetition the wake-up call is deactivated completely.

## Screensaver, caller pictures and sound pool

The sounds/ringtones, caller pictures or pictures for the screensaver are managed in the pools. Pictures and mono/polyphonic sounds are saved in your handset by default. You can load additional pictures and sounds onto the handset from your PC (→ page 96).

### Viewing/deleting pictures

- In the Applications menu (→ page 24), touch [ Screensavers] / [ Caller Pictures].
- Drag your finger from right to left or left to right over the display to view the individual pictures.
- Delete picture: Scroll to the picture. Touch [ Delete]. Press Yes to confirm.

### **Playing back sounds**

▶ In the Applications menu ( → page 24), touch [ 🖬 Sounds]. ▶ Select a sound.

## Using multiple handsets

## **Registering handsets**

You can register up to six handsets and Gigaset repeaters to your base. Your handset can be registered on up to four bases.

Each registered device is assigned an internal number (1–6) and an internal name (default names are **INT 1–INT 6**). You can change the names.

### Registering the Gigaset SL910H handset to the Gigaset SL910/ SL910A base

You must initiate registration of the handset on the base (1) and on the handset (2). Once registration is complete, the handset returns to idle status. The handset's internal number is shown in the status bar of the display, e.g., **INT 1**. If not, repeat the procedure.

### 1) On the base

Press and hold the registration/paging key (→ page 7) on the base (approx. 3 seconds).

2) On the handset (within 60 seconds)

- The handset is not registered to a base.
  - > Touch Register.

Or:

- The handset is already registered to a base.
  - In the Settings menu (→ page 24), touch [ Handsets and Base] and then Register.

If the handset is already registered to four bases:

- Touch the base where the registration should be overwritten, e.g., **Base 2**. The handset searches for a base that is ready for registration.
- ▶ If necessary, enter the system PIN for the base (max. 8 digits) and confirm with **☑**.

If six handsets are already registered to the base (all internal numbers are assigned), the base automatically tries to de-register the last handset registered. If this attempt is not successful, e.g., because this handset has a connection to the base, the message **No free internal number** appears.

In this case, de-register another handset that is no longer required and repeat the registration procedure.

### Registering other handsets to the Gigaset SL910/SL910A base

You can register other Gigaset handsets and handsets for other devices with GAP functionality as follows.

### 1) On the base

▶ Press and hold the registration/paging key ( → page 7) on the base (approx. 3 seconds).

### 2) On the handset

• Start to register the handset as described in the user guide.

### Assigning the internal number

The base assigns the handset the lowest free internal number (possible numbers: 1–6). The internal name of the handset is displayed in idle status, e.g., **INT 2**. This means that internal number 2 has been assigned to the handset.

## **De-registering handsets**

▶ In the Settings menu ( → page 24), touch [ I Handsets and Base].

Proceed in accordance with one of the following two scenarios:

- You want to de-register the handset currently being used:
  - ► Touch De-register. ► If necessary, enter the system PIN. ► Confirm PIN with . ► Handset de-registration is confirmed with Yes.

If the handset is still registered to other bases, it switches to the base with the best reception (**Best Base**; → page 70).

- You want to de-register another handset:
  - ► Touch → next to Registered Handsets. ► [ → De-register]. ► Touch the button next to the handset. ► [ → De-register]. ► Enter system PIN.
    ► Press Yes to confirm.

## Locating a handset ("paging")

▶ Briefly press the register/paging key on the base ( → page 7).

All the handsets ring simultaneously ("Paging"), even if the ringtones are deactivated (Exception: Handsets where room monitor is activated).

### Ending the search

- > On the base: Press the register/paging key again briefly, or
- ▶ On the handset: Press G or To or touch [ Z Silence], or
- > No action: After approx. 3 minutes, the paging call will end automatically.

### Please note

- An incoming external call will not interrupt the paging call.
- If there are already two internal connections between the handsets/to the answering machine (Gigaset SL910A), then a paging call is not possible.

## Changing the base

If your handset is registered to more than one base, you can set it to a particular base or to the base that has the best reception (**Best Base**).

- ▶ In the Settings menu ( → page 24), touch [ Handsets and Base].
- ► Touch Connected to Base ► Select the desired base or Best Base (● = set).

## Changing the name of a handset

The names "INT 1", "INT 2" etc. are assigned automatically on registration.

- ▶ In the Settings menu ( → page 24), touch [ I Handsets and Base].
- Change name of handset you are using: Touch Rename.
   Change name of another handset: Touch and the registered Handsets.
   Select the handset.
- Delete the old name with and enter the new name (max. 10 alphanumerical characters). ► Confirm with

## Making internal calls

Internal calls to other handsets registered to the same base are free of charge.

Open the dial page (→ page 22). ▶ Touch [ Internal]. ▶ If necessary, select the handset from the list or touch All.

After opening the list, press  $\boldsymbol{\mathcal{G}}$  to initiate a group call to all handsets.

## Internal consultation/internal transfer

**Prerequisite:** You are conducting an external call. At least one other handset is registered to the base.

- Touch [ **2-2** Consultation] and then Internal.
- If more than two handsets are registered to the base, select one handset or All.

### Please note

If there are already two internal connections between the handsets/to the answering machine (Gigaset SL910A), then an internal consultation call is not possible.

## Transferring (connecting) an external call to the other handset

You can transfer the external call either before the internal participant answers or afterwards.

▶ Transfer external call: Press .

If the internal participant does not answer or is busy, a recall from the external participant occurs automatically (after approx. 30 seconds).

Back to external call: Touch [ End Consultation].

### Accepting/rejecting call waiting

#### External call during an internal call

- Accept the call: Touch Accept. The internal call is placed on hold.
- Reject the call: Touch Reject.

#### Internal call during an external call

You will hear a single beep tone and receive a corresponding message.

- Accept the call: Touch Accept. The external call is placed on hold.
- Reject the call: Touch Reject. The internal caller hears the engaged tone.

### Establishing a conference call/call swapping

During an external call, you have set up an internal consultation call or accepted an internal call waiting.

- Call swapping: Touch the participant with whom you wish to speak.
- Establish a three-way conference call: Touch [ **Conference**].
- End conference call: Touch [ End Conference]. You return to "call swapping" and are again connected to the participant with whom you initiated the conference call.

## Setting up the handset

Your handset comes with default settings, but you can change the settings to suit your individual requirements.

# Quick access to functions, QuickDial – customising your own idle display page

On the configurable page of the idle display ( $\rightarrow$  page 22, example  $\rightarrow$  page 20) you can customise applications, functions and phone numbers for quick access.

#### Starting the configuration process

▶ While in idle status, open the configurable page ( → page 24).

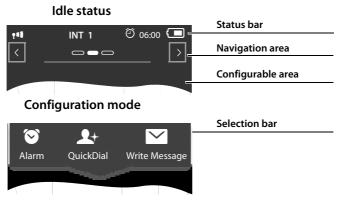

Press and hold (approx. 2 seconds) any position on the configurable area on the display.

A selection bar with functions is displayed in the header, which you can drag onto the configurable page ( $\rightarrow$  page 73). You can move the selection bar horizontally (Scrolling horizontally,  $\rightarrow$  page 27) to display further selection options.

### Completing the configuration process

 Either press and hold any position on the configurable area of the display, or briefly press . The settings are saved.

### Adding application/function

In configuration mode:

Drag the function/application using drag&drop from the selection list into the configurable area.

With the exception of QuickDial, you can only drag the functions to the configurable area once.

You can collate a maximum of 18 functions, applications or QuickDial shortcuts on the configurable page. You can only use the functions/applications after exiting configuration mode.

## **Removing application/function**

In configuration mode:

> Drag the corresponding icon back into the selection list.

A QuickDial is deleted. The related entry in the directory remains unchanged. The settings for all other functions (e.g., wake-up time) remain unchanged.

### Selectable applications and functions

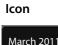

#### Description

Display of the current **date** (if set).

If the date has not yet been set, the icon flashes.

▶ Set the date: Touch the icon ( → page 16).

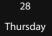

Display of the current time (if set).

If the time has not yet been set, the icon flashes.

▶ Set the time: Touch the icon ( → page 16).

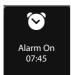

Display of the **alarm status** and (if the alarm is activated) the wake-up time.

Touching the icon opens up the alarm clock menu
 (→ page 67).

#### Setting up the handset

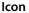

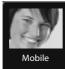

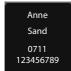

Room Monitor

#### Description

QuickDial: QuickDial is only available in the selection bar if there are numbers in the directory. You can drag several QuickDial icons to the configurable area and assign them different numbers from the directory (→ page 75). The caller picture (if configured) and the number type are displayed on the icon. If no caller picture is assigned to the number in the directory, the name and number are displayed.

• Touch the icon to dial the corresponding number directly.

#### Quick access to the room monitor application.

Touch the icon to display the menu for activating/deactivating and setting the room monitor application (→ page 63).

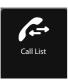

#### Call list

▶ Touch the icon to open the call list ( → page 42).

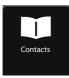

#### Directory

Touch the icon to open the handset's local directory
 (→ page 45).

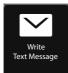

#### Write Text Message \*

Touch the icon to open the page for writing an SMS
 (→ page 50).

## **Configuring QuickDial**

In configuration mode:

 Drag the icon for QuickDial into the configurable area and drop it. The directory is opened. > Select an entry. > In the detail view for the entry, select the phone number with which the QuickDial icon should be linked.

#### Please note

- The QuickDial number changes if you change the corresponding number in the directory.
- If you delete the number assigned to the QuickDial shortcut from the directory, the QuickDial icon is deleted from the configurable page without prompting.

## Changing the display language

- ▶ In the Settings menu ( → page 24), touch [ → Language and Location].
- Touch → next to Display Language. ► Select language (● = selected).
   Confirm with ▲. ► Back with ←.

## Setting the country and your own area code

In order to be able to transfer phone numbers (e.g., in vCards), your area code (country and local area code) must be saved in the phone.

In the Settings menu (→ page 24), touch [ Language and Location].
 Continue → page 18.

## Configuring the keyboard/keypad

You can change the appearance and behaviour of the selection fields shown in the display. The settings do not correspond to the handset keys ( $CO_{\odot}$ ).

- In the Settings menu (→ page 24), touch [ Display and Keypad].
   Scroll to Keypad. You can configure the following:
- Key Tones: Every time you touch a number, a confirmation tone is audible.
- Key Vibration: Every time you touch a number in the selection field, the handset vibrates.

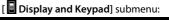

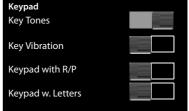

- ♦ Keypad with R/P: With R you can insert a line interruption (recall), with P a dialling pause. You can insert a "P" by "Pressing and holding the ¥ key" and an "R" by "Pressing and holding the # key".
- Keypad w. Letters: For dialling with letters sometimes used for entering service numbers, for example.
- You can use the button on the right to activate or deactivate the relevant function directly.

## Setting the display

#### Setting the screensaver/slide show

In idle status, you can display a screen saver (default setting: **Off**). The screensaver replaces the display screen when the handset is in idle status. To display the idle display again, **briefly** press **o** or the display.

- In the Settings menu (→ page 24), touch [ Display and Keypad].
- Activate/deactivate the screensaver via the right button. ▶ Touch → next to Selection. Select screensaver/slide show.
   ▶ Touch [ ✓ Select].

## Setting the display backlight

You can specify a particular period in idle status after which the display backlight should switch off. If it does not switch off, the display is permanently dimmed.

The display backlight switches itself on, as soon as the handset is moved.

- In the Settings menu (→ page 24), touch [ Display and Keypad].
- Using the right button, activate/deactivate the display backlight in the charger or outside the charger.
- ▶ Touch the ⊇ next to Backlight Timeout. Select the off time.

#### Please note

The handset's standby time can be significantly reduced if the display backlight is activated.

## Activating/deactivating auto answer

In the case of auto answer, the handset accepts an incoming call, as soon as you take it from the charger. In the same way, the connection ends when you place it in the charger.

In the Settings menu (→ page 24), touch [ Telephony]. ► Activate/deactivate the function with the button to the right of Auto Answer.

## Changing the earpiece, handsfree and headset volume

The volume of the mode currently in use (handsfree, earpiece headset) is changed. During a call:

- ▶ Touch [  $\checkmark$  Volume]. ▶ Adjust the volume with  $\oplus/ \bigcirc$ .
- If a headset is connected: To adjust the Microphone Sensitivity, if necessary touch ⊕/⊖ in the second row several times.

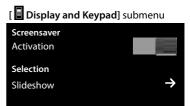

#### [ Display and Keypad] submenu Backlight

| Backlight<br>In Charger     |               |
|-----------------------------|---------------|
| Out of Charger              |               |
| Backlight Timeout<br>2 min. | $\rightarrow$ |

▶ Touch at the bottom of the display to save the settings. Automatic saving occurs after approx. 2 seconds.

## Setting a handsfree profile

You can set various handsfree profiles to optimally adapt your phone to your environment.

#### Profile 1

The optimum setting for most connections.

#### Profile 2

Optimum volume in handsfree mode. However, this means that the participants cannot speak at the same time as the person speaking is given preferential transmission (making two-way conversations difficult).

#### Profile 3

Optimises two-way conversations, both callers can hear each other, even if they talk at the same time.

#### Profile 4

Optimised for special connections. If the preconfigured **Profile 1** does not provide optimum sound, please try with **Profile 4**.

During an external call in handsfree mode:

## **Setting ringtones**

In the Settings menu (→ page 24), touch [ Audio Settings]. ▶ Touch the next to Ringtones.

You can configure the following settings:

#### Setting the volume

► Touch ⊕/⊖, several times if necessary, to adjust the volume.

Or

 Activate/deactivate the crescendo call with the button next to Crescendo.

#### Setting the ringtone

- Touch the next to Int. Calls or Ext.
   Calls. ► Select the ringtone.
  - ▶ Back with ←.

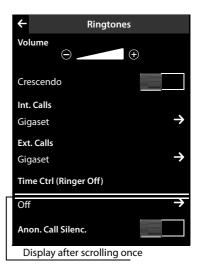

#### Activating/deactivating time control for external calls

You can specify a time period when you do not want the telephone to ring.

Touch the next to Time Ctrl (Ringer Off). ► Touch Switch off ringtones from.
 Set the start of the time period. ► Back with Set the start of the time period. ► Activate/deactivate the time control with the button next to Activation.

#### Please note

During this period, you will continue to receive calls from numbers to which you have assigned a personalised melody in the directory (VIP).

#### Activating/deactivating the ringtone for anonymous calls

The phone should not ring in the case of calls from withheld phone numbers, but instead just show them in the display:

You can activate/deactivate this function using the button to the right of Anon.
 Call Silenc. (on = ringtone deactivated).

## Activate/deactivate silent alert

In the Settings menu (→ page 24), touch [ Audio Settings]. Activate/ deactivate the function with the button to the right of Silent Alert.

## Activating/deactivating ringtone/silent alert

You can activate/deactivate the ringtone and the silent alert permanently via the status page ( $\rightarrow$  page 23).

Open the status page (→ page 23). ► Activate/deactivate the ringtone and, if activated, the silent alert, with the button to the right of **Do not disturb**.

#### Deactivating the ringtone/silent alert for the current call

Touch [ Z Silence].

## Activating/deactivating advisory tones

Your handset uses advisory tones to tell you about different activities and statuses.

In the Settings menu (→ page 24), touch [ Audio Settings].

You can activate/deactivate the following functions with the buttons to the right:

Confirmations:

Confirmation tone after making entries, advisory tone when a new message has been received, the error tone.

#### • Battery Warning:

Warning tone where the battery charge is less than 10% (every 60 seconds). No battery warning is sounded if the room monitor is activated.

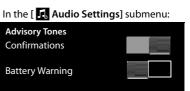

## Restoring the handset default settings

You can reset any individual settings and changes that you have made.

The following are **not** affected by the reset:

- The base registration(s) of the handset and the current base selection
- Date/time
- Entries in the calendar and in the directory
- ◆ Call lists, SMS lists and the content of the media pool
- The external or internal destination number stored for the room monitor
- In the Settings menu (→ page 24), touch [ ♀ System].
- In the [ 🌣 System] submenu:
- If necessary, scroll to Resets. ► Touch Handset Reset. ► Confirm with Yes.

| Resets        |            |  |
|---------------|------------|--|
| Handset Reset | Base Reset |  |
|               |            |  |

## Setting up the base

## Activating/deactivating music on hold

- ▶ In the Settings menu ( → page 24), touch [ 🖪 Audio Settings].
- Scroll to Music on Hold. ► Activate/deactivate music on hold with the corresponding button.

## **Repeater support**

You can increase the range and signal strength of the base using a repeater. To do so, you must activate repeater operation. During activation, calls currently taking place via the base are cancelled.

- ▶ In the Settings menu ( → page 24), touch [ 🔅 System].
- Activate/deactivate the repeater operation with the button next to **Repeater Mode**.

## After activating or deactivating the repeater, switch your handset off and on again ( $\rightarrow$ page 21).

#### Please note

- If you use a repeater, you cannot use Eco Mode and Eco Mode+.
- The default encrypted transmission setting is deactivated when repeater mode is activated.

## System security – Changing the system PIN

Secure the settings in the base with a 4-digit system PIN (default: 0000).

Gigaset SL910A: Setting a system PIN enables remote operation of the answering machine ( $\rightarrow$  page 57).

- ▶ In the Settings menu ( → page 24), touch [ System].
- ▶ Touch the next to System PIN. ▶ Enter your system PIN (4 digits; 0–9).
   ▶ Confirm with .

### **Resetting the system PIN**

If you have forgotten your system PIN, you can reset it to 0000. If you do this, **all the base settings** will be reset and **all the handsets** will be de-registered!

▶ Remove the power cord from the base. ▶ Press and hold the register/paging key on the base and at the same time reconnect the power cord to the base. ▶ Hold the register/paging key for another 2 seconds.

## Resetting the base to the default settings

When the settings are restored:

- Date and time are retained
- Country and area codes are retained
- Call lists and the redial list are not deleted
- Handsets are still registered
- The system PIN is not reset.
- In the Settings menu (→ page 24), touch [ <sup>☆</sup> System].
- If necessary, scroll to Resets. ► Touch Base Reset. ► Enter system PIN.
   Complete entry with . ► Confirm with Yes.

#### In the [ System] submenu:

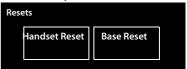

## Updating the base firmware

Whenever there are new or improved functions for your Gigaset base, firmware updates are made available on the Internet for you to download directly (without a PC) to your base.

You need a router to connect the base to the Internet, which is connected via a modem (may be integrated in the router) to the Internet, and an Ethernet cable (Cat 5 with 2 RJ45 Western modular plugs).

Please note

New versions of the handset firmware can be loaded onto your handset using the **"Gigaset QuickSync"** program for your PC ( → page 96).

## Connecting the base to the router/Internet (optional)

Your base has a LAN connection that you can use to connect the base to a router.

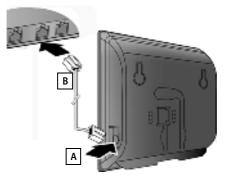

- Connect one Ethernet cable plug into the LAN socket at the side of the base A.
- Insert the second Ethernet cable plug into a LAN socket on the router B.

#### Please note

This user guide describes the functions for the SL910/SL910A as supplied (other functions may be added later through firmware updates).

If the firmware update results in operational changes, a new version of this user manual or the necessary amendments will be published on the Internet at: <a href="http://www.gigaset.com./gigasetsl910">www.gigaset.com./gigasetsl910</a>

where you will find a link to the user manual.

About the version of the firmware currently loaded (  $\rightarrow$  page 89).

## Connecting the base to the local network (router)

For this, your base requires an IP address in the local network. There are two possibilities.

• **Dynamic** assignment: The router's DHCP server automatically assigns an IP address to the phone. This may change depending on router settings. The DHCP server on the router must be activated;

#### Updating the base firmware

- Static assignment: You assign the phone a fixed IP address.
- In the Settings menu (→ page 24), touch [ System ].
- Touch the next to Local Network.
   Select IP Address Type Static/ Dynamic.

In the case of **IP Address Type Dynamic**, the fields show the settings accepted by the router. You cannot change them.

In the case of **IP Address Type Static**, you must specify the following information in the following fields:

#### **IP Address**

The phone's IP address. This consists of four parts (decimal figures between 0 and 255), separated by a full stop. The first three parts must correspond to the private IP address of the router.

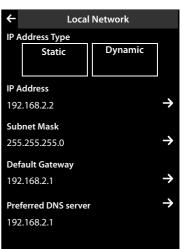

#### Subnet Mask

The subnet mask to be assigned to the telephone (overwriting the current settings). The default setting is 255.255.255.0.

#### **Default Gateway**

The IP address for the default gateway, through which the local network is connected to the Internet. This is generally the local IP address of your router. 192.168.2.1 is the default.

#### Preferred DNS server

The IP address for the DNS server (Domain Name System), that converts the corresponding symbolic names into public IP addresses. You can specify your router's IP address here. 192.168.2.1 is the default.

Enter the IP addresses/subnet mask:

- ► Touch the next to the IP address/ subnet mask.
- Enter the IP address in the 4 fields at the top of the display.
  - If the fields are empty, the cursor is in the left field. Once you have entered three digits, the cursor automatically moves to the next field.
  - If less than three digits are entered, touch the next field to input the following part of the address.

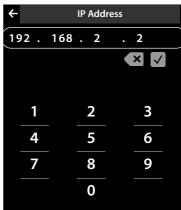

 If a field is already full, touch the field, delete the digits, enter that

part of the address. Leading zeros must not be entered in part of the address.

► Confirm with

## Starting a firmware update

#### Prerequisite:

- ◆ The phone is connected to the Internet (i.e., connected to a router, → page 81).
- The phone is in idle status, i.e.: no calls are being made, there is no internal connection, no handset has opened a menu on the base.

#### Starting the firmware update manually

- ▶ In the Settings menu ( → page 24), touch [ 🔅 System].
- Scroll to Firmware Update. ► Touch the corresponding ► Enter the system PIN and confirm with ▲. ► Touch Update Firmware.

If a new version of the base firmware is available, message **New firmware available** - **Update?** is displayed.

Press Yes to confirm.

#### Please note

- The firmware update can take up to six minutes, depending on the quality of your DSL connection.
- During the update, the registered handsets temporarily lose their connection to the base.

#### Setting the automatic firmware update

- ▶ In the Settings menu ( → page 24), touch [ 🔅 System].
- Scroll to Firmware Update. Activate/deactivate the function with the button next to Automatic Check.

If the function is activated, the base will check daily whether a new firmware version is available. If this is the case, you will receive the message **Start download**?.

Press Yes to confirm.

If you answer the prompt with **No**, you will no longer be informed about this firmware update. The message will not be displayed again until the next firmware version is available. You can perform the firmware update manually ( $\rightarrow$  page 83).

#### Please note

If the phone is not connected to the Internet at the time the check for new firmware is carried out (e.g., no router connection), then the check will be carried out as soon as the phone is reconnected to the Internet.

## Connecting the base to the PABX

To find out which settings are required for your PABX, please refer to the PABX user guide.

You cannot send or receive SMS messages on PABXs that do not support Calling Line Identification.

## **Recall and dialling mode**

#### Changing the dialling mode

- ▶ In the Settings menu ( → page 24), touch [ C Telephony].
- Touch → next to Dialling Mode. ► Select tone dialling (Tone)/pulse dialling procedure (Pulse) (● = set value).

#### Setting recall

- ▶ In the Settings menu ( → page 24), touch [ Calephony].
- ▶ Touch  $\rightarrow$  next to **Recall**. ▶ Select recall ( $\odot$  = set value).

## Saving an access code (outside line code)

If you have to enter an access code before any external number on your PABX, e.g., "0":

- ▶ In the Settings menu ( → page 24), touch [ Calephony].
- ▶ Touch the next to Access Code. ▶ Enter the access code (max. 3-digit).
   ▶ Confirm with .
- ► Touch the next to Use. ► Select one of the following values (① = set value): Never: Deactivate access code.

**Calls from Call Lists:** The access code should only be prefixed when dialling from a list (SMS, calls, answering machine (SL910A)).

All Calls: The access code should be prefixed to every number.

## Setting pauses \*

- Open the Settings menu and enter the number code for the service functions
   (→ page 25).
- Enter the pause after line seizure: 16 1 for 1 second, 162 for 3 seconds or 16 3 for 7 seconds.
- Enter the pause after recall key: 12 1 for 800 ms, 122 for 1600 ms or 12 3 for 3200 ms.
- Enter the dialling pause (pause after access code): 111 for 1 second,
   12 for 2 seconds, 113 for 3 seconds or 114 for 6 seconds.
   Inserting a dialling pause:

Press and hold # for 2 seconds on the keypad. A P appears in the display.

## Switching temporarily to tone dialling (Tone)

► After dialling the external number or after establishing the connection, briefly touch ★.

## Service (Customer Care)

You have questions? As a Gigaset customer, you can take advantage of our comprehensive service offerings. You can find help quickly in this User Manual and in the service pages of our Gigaset online portal.

Please register your phone right after purchase.

This enables us to provide you with even better service regarding questions or a warranty claim. Your personal user account enables you to directly contact our customer service by email.

Our representatives are available on the telephone hotlines for more advanced questions or immediate consultation.

#### **United Kingdom**

www.gigaset.com/uk/service

#### Service Hotline: 0845 367 0812

(local call cost charge)

Ireland

www.gigaset.com/ie/service

#### Service Hotline: 1850 777 277

(6.6561 Ct./Call)

Please note that if the Gigaset product is not sold by authorised dealers in the national territory the product may not be fully compatible with the national telephone network. It is clearly specified on the box near the CE mark for which country/countries the equipment has been developed. If the equipment is used in a manner inconsistent with this advice or with the instructions of the manual and on the product itself, this may have implications on the conditions for warranty or guarantee claims (repair or exchange of product).

In order to make use of the warranty, the product purchaser is asked to submit a receipt which proves the date of purchase (date from which the warranty period starts) and the type of goods that have been purchased.

## **Questions and answers**

If you have any questions about the use of your phone, you can contact us 24/7 at www.gigaset.com/customercare.

The table below also lists steps for troubleshooting.

#### Registration or connection problems with a Bluetooth headset.

- Reset the Bluetooth headset (see the user guide for your headset).
- Delete registration data from the handset when de-registering the device ( + page 61).
- ▶ Repeat the registration process ( → page 60).

#### There is nothing in the display and the display does not react when you touch it.

- 1. The handset is not activated.
  - Press and hold <sup>1</sup>0.
- 2. The battery is empty.
  - ▶ Charge the battery or replace it ( → page 14).
- 3. The key and display lock is activated.
  - Press and hold the menu key O.

#### "Base connection lost - Searching for base ..." flashes on the display.

- 1. The handset is outside the range of the base.
  - Move the handset closer to the base.
- 2. The base is not activated.
  - ► Check the base power adapter ( → page 12).
- 3. New firmware is currently being loaded onto the base (firmware update).
  - Please wait until the update is complete.
- 4. The base's range is reduced because Eco Mode is activated.
  - ▶ Deactivate Eco Mode ( → page 62) or reduce the distance between the handset and the base.

#### "Handset not registered to any base" flashes in the display.

The handset has not yet been registered or was de-registered due to the registration of an additional handset (more than six DECT registrations).

▶ Register the handset again ( → page 68).

#### The handset does not ring.

- 1. The ringtone is deactivated.
  - ► Activate the ringtone ( → page 78).
- 2. Call divert set for "All Calls".
  - ▶ Deactivate call divert ( → page 40).
- 3. The phone only rings if the phone number has been transferred.
  - Activate the ringtone for unknown calls ( → page 78).

#### You cannot hear a ringtone/dialling tone from the fixed line.

The phone cord supplied has not been used or has been replaced by a new cord with the wrong pin connections.

Please always use the phone cord supplied or ensure that the pin connections are correct when purchasing from a retailer (→ page 95).

#### The connection always terminates after approx. 30 seconds.

Repeater activated/deactivated (  $\rightarrow$  page 79).

Activate/deactivate the handset ( → page 21).

#### Error tone sounds after system PIN prompt.

You have entered the wrong system PIN.

▶ Reset the system PIN to 0000 ( → page 80).

#### Forgotten system PIN.

▶ Reset the system PIN to 0000 ( → page 80).

#### The other party cannot hear you.

The handset is "muted".

▶ Unmute the microphone ( → page 38).

#### The number of the caller is not displayed although CLIP has been set.

Calling Line Identification is not enabled.

• The caller should ask the network provider to enable Calling Line Identification (CLI).

#### You hear an error tone when keying an input.

Action has failed/invalid input.

Repeat the process.
 Read the display and refer to the user guide if necessary.

#### You cannot listen to messages on the network mailbox.

Your PABX is set to pulse dialling.

Set your PABX to tone dialling.

#### Gigaset SL910A only:

#### No time is specified for a message in the call list.

Date/time have not been set.

▶ Set the date/time ( → page 16).

#### The answering machine reports "Invalid PIN" during remote operation.

- 1. You have entered the wrong system PIN.
  - Repeat input of system PIN.
- 2. The system PIN is still set to 0000.
  - ▶ Set the system PIN to something other than 0000 ( → page 80).

## The answering machine is not recording any messages/has switched to answer only mode.

The memory is full.

- Delete old messages.
- Play back new messages and delete.

## **Exclusion of liability**

The display on Gigaset SL910H has a resolution of 480x320 pixels, which is achieved with the aid of 460,800 control elements. Each pixel consists of three sub-pixels (red, green, blue).

It may be the case that a pixel is incorrectly controlled or has a colour deviation. This is normal and no reason for a warranty claim.

The following table shows the number of pixel errors that may occur, without leading to a warranty claim.

| Description                                  | Maximum number of permitted pixel errors |
|----------------------------------------------|------------------------------------------|
| Colour illuminated sub-pixels                | 1                                        |
| Dark sub-pixels                              | 1                                        |
| Total number of coloured and dark sub-pixels | 1                                        |

## Checking base service information

You will need your base service information when you call our hotline.

**Prerequisite:** You are trying to establish an external call or are conducting an external call.

- Briefly touch any point in the status bar to show the following service information in the display.
- 1: Serial number of the base (RFPI)
- 2: IPUI (5-byte hexadecimal code)
- 3: Informs the service employees of the capacities of the base
- 4: Variant (digits 1 to 2),
  - Version of the phone's firmware (digits 3 to 5).
- **5:** Device number of the base. This contains additional information for the service employee.
- 6: Working hours counter, time of the last reset
- 7: Programming instruction ID

## Authorisation

This device is intended for analogue phone lines in the UK and on the Irish network.

Country-specific requirements have been taken into consideration.

We, Gigaset Communications GmbH, declare that this device meets the essential requirements and other relevant regulations laid down in Directive 1999/5/EC.

A copy of the 1999/5/EC Declaration of Conformity is available at this Internet address:

www.gigaset.com/docs

**CE** 0682

## **Guarantee Certificate United Kingdom**

Without prejudice to any claim the user (customer) may have in relation to the dealer or retailer, the customer shall be granted a manufacturer's Guarantee under the conditions set out below:

- ◆ In the case of new devices and their components exhibiting defects resulting from manufacturing and/or material faults within 24 months of purchase, Gigaset Communications shall, at its own option and free of charge, either replace the device with another device reflecting the current state of the art, or repair the said device. In respect of parts subject to wear and tear (including but not limited to, batteries, keypads, casing), this warranty shall be valid for six months from the date of purchase.
- This Guarantee shall be invalid if the device defect is attributable to improper treatment and/or failure to comply with information contained in the user guides.
- This Guarantee shall not apply to or extend to services performed by the authorised dealer or the customer themselves (e. g. installation, configuration, software downloads). User guides and any software supplied on a separate data medium shall be excluded from the Guarantee.
- The purchase receipt, together with the date of purchase, shall be required as evidence for invoking the Guarantee. Claims under the Guarantee must be submitted within two months of the Guarantee default becoming evident.
- Ownership of devices or components replaced by and returned to Gigaset Communications shall vest in Gigaset Communications.
- This Guarantee shall apply to new devices purchased in the European Union. For Products sold in the United Kingdom the Guarantee is issued by: Gigaset Communications UK Limited, Quatro House, Lyon Way, Camberley, Surrey, GU16 7ER.
- Any other claims resulting out of or in connection with the device shall be excluded from this Guarantee. Nothing in this Guarantee shall attempt to limit or exclude a Customers Statutory Rights, nor the manufacturer's liability for death or personal injury resulting from its negligence.
- The duration of the Guarantee shall not be extended by services rendered under the terms of the Guarantee.
- Insofar as no Guarantee default exists, Gigaset Communications reserves the right to charge the customer for replacement or repair.
- The above provisions does not imply a change in the burden of proof to the detriment of the customer.

To invoke this Guarantee, please contact the Gigaset Communications telephone service. The relevant number is to be found in the accompanying user guide.

## **Guarantee Certificate Ireland**

Without prejudice to any claim the user (customer) may have in relation to the dealer or retailer, the customer shall be granted a manufacturer's Guarantee under the conditions set out below:

- ◆ In the case of new devices and their components exhibiting defects resulting from manufacturing and/or material faults within 24 months of purchase, Gigaset Communications shall, at its own option and free of charge, either replace the device with another device reflecting the current state of the art, or repair the said device. In respect of parts subject to wear and tear (including but not limited to, batteries, keypads, casing), this warranty shall be valid for six months from the date of purchase.
- This Guarantee shall be invalid if the device defect is attributable to improper care or use and/or failure to comply with information contained in the user manuals. In particular claims under the Guarantee cannot be made if:
- The device is opened (this is classed as third party intervention)
- Repairs or other work done by persons not authorised by Gigaset Communications.
- Components on the printed circuit board are manipulated
- The software is manipulated
- Defects or damage caused by dropping, breaking, lightning or ingress of moisture. This also applies if defects or damage was caused by mechanical, chemical, radio interference or thermal factors (e.g.: microwave, sauna etc.)
- Devices fitted with accessories not authorised by Gigaset Communications
- This Guarantee shall not apply to or extend to services performed by the authorised dealer or the customer themselves (e.g. installation, configuration, software downloads). User manuals and any software supplied on a separate data medium shall be excluded from the Guarantee.
- ◆ The purchase receipt, together with the date of purchase, shall be required as evidence for invoking the Guarantee. Claims under the Guarantee must be submitted within two months of the Guarantee default becoming evident.
- Ownership of devices or components replaced by and returned to Gigaset Communications shall vest in Gigaset Communications.
- This Guarantee shall apply to new devices purchased in the European Union. For Products sold in the Republic of Ireland the Guarantee is issued by Gigaset Communications UK Limited, Quatro House, Lyon Way, Camberley, Surrey, GU16 7ER.
- ♦ Any other claims resulting out of or in connection with the device shall be excluded from this Guarantee. Nothing in this Guarantee shall attempt to limit or exclude a Customers Statutory Rights, nor the manufacturer's liability for death or personal injury resulting from its negligence.
- The duration of the Guarantee shall not be extended by services rendered under the terms of the Guarantee.

#### Environment

- Insofar as no Guarantee default exists, Gigaset Communications reserves the right to charge the customer for replacement or repair.
- The above provisions does not imply a change in the burden of proof to the detriment of the customer.

To invoke this Guarantee, please contact the Gigaset Communications helpdesk on 1850 777 277. This number is also to be found in the accompanying user guide.

 Please note

 Signs of wear on the display and metal frame are excluded from the warranty.

## Environment

#### Our environmental mission statement

We, Gigaset Communications GmbH, bear social responsibility and are actively committed to a better world. Our ideas, technologies and actions serve people, society and the environment. The aim of our global activity is to secure sustainable life resources for humanity. We are committed to a responsibility for our products that comprises their entire life cycle. The environmental impact of products, including their manufacture, procurement, distribution, utilisation, service and disposal, are already evaluated during product and process design.

Further information on environmentally friendly products and processes is available on the Internet at <u>www.gigaset.com</u>.

#### Environmental management system

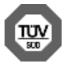

Gigaset Communications GmbH is certified pursuant to the international standards EN 14001 and ISO 9001.

**ISO 14001 (Environment):** Certified since September 2007 by TüV SÜD Management Service GmbH.

**ISO 9001 (Quality):** Certified since 17/02/1994 by TüV SÜD Management Service GmbH.

#### **Ecological energy consumption**

The use of ECO DECT (  $\rightarrow$  page 62) saves energy and makes an active contribution towards protecting the environment.

## Disposal

Batteries should not be disposed of in general household waste. Observe the local waste disposal regulations, details of which can be obtained from your local authority.

All electrical and electronic products should be disposed of separately from the municipal waste stream via designated collection facilities appointed by the government or the local authorities.

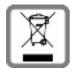

This crossed-out wheeled bin symbol on the product means the product is covered by the European Directive 2002/96/EC.

The correct disposal and separate collection of your old appliance will help prevent potential negative consequences for the environment and human health. It is a precondition for reuse and recycling of used electrical and electronic equipment.

For more detailed information about disposal of your old appliance, please contact your local council refuse centre or the original supplier of the product.

## Appendix

## Caring for your telephone

Wipe the base, charger and handset with a **damp cloth** (do not use solvent or a microfiber cloth) or an **antistatic cloth**.

Never use a dry cloth, this can cause static.

## Contact with liquid A

If the handset has come into contact with liquid:

- 1. Deactivate the handset and remove the battery immediately.
- 2. Allow the liquid to drain from the handset.
- 3. Pat all parts dry, then place the handset with the battery compartment open in a dry, warm place **for at least 72 hours** (**not** in a microwave, oven etc.).
- 4. Do not switch on the handset again until it is completely dry.

When it has fully dried out, you will usually be able to use it again.

#### Appendix

## **Specifications**

#### Batteries

Technology:Lithium ion (Li-Ion):Voltage:3.7 VCapacity:1000 mAhType:V30145-K1310-X447

The handset is supplied with the recommended battery. Only an original battery may be used.

Due to the constant progression in battery development, the list of recommended batteries in the FAQ section of the Gigaset Customer Care pages is updated regularly:

www.gigaset.com/customercare

The device is supplied with the recommended battery.

### Handset operating times/charging times

The operating time of your Gigaset depends on the capacity and age of the battery and the way it is used. (All times are maximum possible times).

| Standby time (hours) *                                                      | 200 |
|-----------------------------------------------------------------------------|-----|
| Standby time in Eco Mode+ (hours) *                                         | 130 |
| Talktime (hours)                                                            | 14  |
| Operating time for 1.5 hours of calls per day (hours) *                     | 106 |
| Operating time in <b>Eco Mode+</b> for 1.5 hours of calls per day (hours) * | 75  |
| Charging time in charger (hours)                                            | 5   |

\* Without display backlight

(Setting the display backlight  $\rightarrow$  page 76)

#### **Base power consumption**

|                 | SL910         | SL910A        |
|-----------------|---------------|---------------|
| In standby mode | approx. 1.1 W | approx. 1.2 W |
| During a call   | approx. 1.2 W | approx. 1.3 W |

## **General specifications**

#### DECT

| DECT standard                              | Supported                                              |
|--------------------------------------------|--------------------------------------------------------|
| GAP standard                               | Supported                                              |
| No. of channels                            | 60 duplex channels                                     |
| Radio frequency range                      | 1880–1900 MHz                                          |
| Duplex method                              | Time multiplex, 10 ms frame length                     |
| Repeat frequency of the transmission pulse | 100 Hz                                                 |
| Length of the transmission pulse           | 370 μs                                                 |
| Channel grid                               | 1728 kHz                                               |
| Bit rate                                   | 1152 kbit/s                                            |
| Modulation                                 | GFSK                                                   |
| Language code                              | 32 kbit/s                                              |
| Transmission power                         | 10 mW average power per channel,<br>250 mW pulse power |
| Range                                      | Up to 300 m outdoors, up to 50 m indoors               |
| Base power supply                          | 230 V ~/50 Hz                                          |
| Ambient conditions for operation           | +5°C to +45°C, 20% to 75% relative humidity            |
| Dialling mode                              | DTMF (tone dialling)/PD (pulse dialling)               |
|                                            |                                                        |

#### Bluetooth

| Radio frequency range | 2402–2480 MHz    |
|-----------------------|------------------|
| Transmission power    | 4 mW pulse power |

## Pin connections on the telephone jack

| 3 4<br>2 5<br>1 6 | 1 unused<br>2 unused<br>3 a<br>4 b<br>5 unused<br>6 unused |
|-------------------|------------------------------------------------------------|
| $\sim$            | 0 unuseu                                                   |

## Accessing additional functions via the PC interface

To enable your handset to communicate with a PC, the **"Gigaset QuickSync" program must be installed on your PC** (free to download and more information at <u>www.gigaset.com/gigasetSL910</u>).

Using this program, you can update the handset's firmware using a USB connection between the PC and handset ( $\rightarrow$  page 6).

Using Bluetooth (  $\rightarrow$  page 60) or a USB connection, you can initiate calls on the PC, accept calls on the handset and load caller pictures, screensavers and sounds/ringtones in the following formats from the PC to your handset.

| Format                               |
|--------------------------------------|
|                                      |
| Internal<br>WMA, MP3, WAV            |
| BMP, JPG, GIF                        |
| 320 x 225 pixels<br>320 x 480 pixels |
|                                      |

#### Please note

- If the USB data cable is plugged in, a Bluetooth connection cannot be established. If it is plugged in during an existing Bluetooth connection, this is cancelled.
- Using a USB connection with a power supply of 500 mA. the handset's battery is charged.

On USB connections with lower charging currents, the handset's battery is discharged!

A detailed description can be found in the help file to Gigaset QuickSync.

## Using Open Source software contained in the product

The firmware for your Gigaset phone includes integrated Open Source licensed software from third-party providers. These integrated Open Source software files are protected by copyright. Rights of use for this Open Source software that extend beyond the pure scope of the program execution intended by Gigaset Communications GmbH are stipulated in the license conditions for the Open Source software.

If these rights of use are observed, then the Open Source software can be used as the license intended. Conflicts may arise between the license conditions of Gigaset Communications GmbH and the Open Source software license conditions. In such cases, the Open Source software license conditions have priority for the relevant Open Source parts of the software. You will find the license text in its original English version on the pages that follow. The license conditions are also available at the following website:

http://www.gigaset.com/opensource/

If the programs contained in this product are licensed as part of the GNU General Public License (GPL), GNU Lesser General Public License (LGPL) or another Open Source software license that requires the disclosure of the source code, and the product does not contain software in source code format, then the source code and copyright information relating to this software can be downloaded from the following Internet site:

http://www.gigaset.com/opensource/

The corresponding source code can be requested from Gigaset Communications GmbH, but this will incur a EUR 10 processing charge for the provision. This request can be made within three years from the date of purchase. Please enclose a receipt with the date of purchase, the ID number (MAC ID) for the product and the version number for the device firmware installed and send to the following address:

Small Parts Dispatch Com Bocholt

E-mail: kleinteileversand.com@gigaset.com

Fax: 0049 2871 / 91 30 29

## Warranty for other uses of the Open Source software

Gigaset Communications GmbH does not provide any warranty for Open Source software contained in this product, should it be used for purposes other than those intended by Gigaset Communications GmbH for the execution of the program. The licenses listed below define the warranty insofar as intended by the authors and licensors for the Open Source software. Gigaset Communications GmbH shall not accept liability for damage occurring through changes to an Open Source software program or product configuration. Furthermore, Gigaset Communications GmbH shall not accept liability in the event of copyright infringement by third parties relating to the Open Source software.

Technical support will only be provided, if necessary, for the software in its unchanged original condition.

## Open Source Software included in the delivery

This product contains software developed by the University of California, Berkeley, and its associates.

## GNU General Public License (GPL)

#### Version 2, June 1991

Copyright (C) 1989, 1991 Free Software Foundation, Inc. 59 Temple Place, Suite 330, Boston, MA 02111-1307 USA Everyone is permitted to copy and distribute verbatim copies of this license document, but changing it is not allowed.

#### Preamble

The licenses for most software are designed to take away your freedom to share and change it. By contrast, the GNU General Public License is intended to guarantee your freedom to share and change free software – to make sure the software is free for all its users. This General Public License applies to most of the Free Software Foundation's software and to any other program whose authors commit to using it. (Some other Free Software Founfoundation software is covered by the GNU Lesser General Public License instead.) You can apply it to your programs, too.

When we speak of free software, we are referring to freedom, not price. Our General Public Licenses are designed to make sure that you have the freedom to distribute copies of free software (and charge for this service if you wish), that you receive source code or can get it if you want it, that you can change the software or use pieces of it in new free programs; and that you know you can do these things.

To protect your rights, we need to make restrictions that forbid anyone to deny you these rights or to ask you to surrender the rights. These restrictions translate into certain responsibilities for you if you distribute copies of the software, or if you modify it.

For example, if you distribute copies of such a program, whether gratis or for a fee, you must give the recipients all the rights that you have. You must make sure that they, too, receive or can get the source code. And you must show them these terms so they know their rights. We protect your rights with two steps: (1) copyright the software, and (2) offer you this license which gives you legal permission to copy, distribute and/or modify the software.

Also, for each author's protection and ours, we want to make certain that everyone understands that there is no warranty for this free software. If the software is modified by someone else and passed on, we want its recipients to know that what they have is not the original, so that any problems introduced by others will not reflect on the original authors' reputations.

Finally, any free program is threatened constantly by software patents. We wish to avoid the danger that redistributors of a free program will individually obtain patent licenses, in effect making the program proprietary. To prevent this, we have made it clear that any patent must be licensed for everyone's free use or not licensed at all. The precise terms and conditions for copying, distribution and modification follow.

#### TERMS AND CONDITIONS FOR COPYING, DISTRIBUTION AND MODIFICATION

0. This License applies to any program or other work which contains a notice placed by the copyright holder saying it may be distributed under the terms of this General Public License. The "Program", below, refers to any such program or work, and a "work based on the Program" means either the Program or any derivative work under copyright law: that is to say, a work containing the Program or a portion of it, either verbatim or with modifications and/or translated into another language. (Hereinafter, translation is included without limitation in the term "modification".) Each licensee is addressed as "vou". Activities other than copying, distribution and modification are not covered by this License; they are outside its scope. The act of running the Program is not restricted, and the output from the Program is covered only if its contents constitute a work based on the Program (independent of having been made by running the Program). Whether that is true depends on what the Program does.

1. You may copy and distribute verbatim copies of the Program's source code as you receive it, in any medium, provided that you conspicuously and appropriately publish on each copy an appropriate copyright notice and disclaimer of warranty; keep intact all the notices that refer to this License and to the absence of any warranty; and give any other recipients of the Program a copy of this License along with the Program.

You may charge a fee for the physical act of transferring a copy, and you may, at your discretion, offer warranty protection in exchange for a fee.

 You may modify your copy or copies of the Program or any portion of it, thus forming a work based on the Program, and copy and distribute such modifications or work under the terms of Section 1 above, provided that you also meet all of these conditions:

a) You must cause the modified files to carry prominent notices stating that you changed the files and the date of any change.

b) You must cause any work that you distribute or publish, that in whole or in part contains or is derived from the Program or any part thereof, to be licensed as a whole at no charge to all third parties under the terms of this License.

c) If the modified program normally reads commands interactively when run, you must cause it, when running is commenced for such interactive use in the most ordinary way, to print or display an announcement including an appropriate copyright notice and a notice that there is no warranty (or else, saying that you provide a warranty) and that users may redistribute the program under these conditions, and telling the user how to view a copy of this License. (Exception: if the Program itself is interactive but does not normally print such an announcement, your work based on the Program is not required to print an announcement.)

These requirements apply to the modified work as a whole. If identifiable sections of that work are not derived from the Program, and can be reasonably considered independent and separate works in themselves, then this License, and its terms, do not apply to those sections when you distribute them as separate works. But when you distribute the same sections as part of a whole which is a work based on the Program, the distribution of the whole must be on the terms of this License, whose per-

missions for other licensees extend to the entire whole, and thus to each and every part regardless of who wrote it. Thus, it is not the intent of this section to claim rights or contest your rights to work written entirely by you; rather, the intent is to exercise the right to control the distribution of derivative or collective works based on the Program.

In addition, mere aggregation of another work not based on the Program with the Program (or with a work based on the Program) on a volume of a storage or distribution medium does not bring the other work under the scope of this License.

3. You may copy and distribute the Program (or a work based on it, under Section 2) in object code or executable form under the terms of Sections 1 and 2 above, provided that you also do one of the following:

a) Accompany it with the complete corresponding machine-readable source code, which must be distributed under the terms of Sections 1 and 2 above on a medium customarily used for software interchange; or,

b) Accompany it with a written offer, valid for at least three years, to give any third party, for a charge no more than your cost of physically performing source distribution, a complete machine-readable copy of the corresponding source code, to be distributed under the terms of Sections 1 and 2 above on a medium customarily used for software interchange; or,

c) Accompany it with the information you received as to the offer to distribute corresponding source code. (This alternative is allowed only for noncommercial distribution and only if you received the program in object code or executable form with such an offer, in accord with Subsection b above.)

The source code for a work means the preferred form of the work for making modifications to it. For an executable work, complete source code means all the source code for all modules it contains, plus any associated interface definition files, plus the scripts used to control compilation and installation of the executable. However, as a special exception, the source code distributed need not include anything that is normally distributed (in either source or binary form) with the major components (compiler, kernel, and so on) of the operating system on which the executable runs, unless that component itself accompanies the executable.

If distribution of executable or object code is made by offering access to copy from a designated place, then offering equivalent access to copy the source code from the same place counts as distribution of the source code, even though third parties are not compelled to copy the source along with the object code.

4. You may not copy, modify, sublicense, or distribute the Program except as expressly provided under this License. Any attempt otherwise to copy, modify, sublicense or distribute the Program is void, and will automatically terminate your rights under this License. However, parties who have received copies, or rights, from you under this License will not have their licenses terminated so long as such parties remain in full compliance.

5. You are not required to accept this License, since you have not signed it. However, nothing else grants you permission to modify or distribute the Program or its derivative works. These actions are prohibited by law if you do not accept this License. Therefore, by modifying or distributing the Program (or any work based on the Program), you indicate your acceptance of this License to do so, and all its terms and conditions for copying, distributing or modifying the Program or works based on it. 6. Each time you redistribute the Program (or any work based on the Program), the recipient automatically receives a license from the original licensor to copy, distribute or modify the Program subject to these terms and conditions. You may not impose any further restrictions on the recipients' exercise of the rights granted herein. You are not responsible for enforcing compliance by third parties to this License.

7. If, as a consequence of a court judgment or allegation of patent infringement or for any other reason (not limited to patent issues), conditions are imposed on you (whether by court order, agreement or otherwise) that contradict the conditions of this License, they do not excuse you from the conditions of this License. If you cannot distribute so as to satisfy simultaneously your obligations under this License and any other pertinent obligattions, under this License and any other pertinent obligattions, then as a consequence you may not distribute the Program at all. For example, if a patent license would not permit royalty-free redistribution of the Program by all those who receive copies directly or indirectly through you, then the only way you could satisfy both it and this License would be to refrain entirely from distribution of the Program.

If any portion of this section is held invalid or unenforceable under any particular circumstance, the balance of the section is intended to apply and the section as a whole is intended to apply in other circumstances. It is not the purpose of this section to induce you to infringe any patents or other property right claims or to contest validity of any such claims; this section has the sole purpose of protecting the integrity of the free software distribution system, which is implemented by public license practices. Many people have made generous contributions to the wide range of software distributed through that system in reliance on consistent application of that system; it is up to the author/donor to decide if he or she is willing to distribute software through any other system and a licensee cannot impose that choice.

This section is intended to make thoroughly clear what is believed to be a consequence of the rest of this License.

8. If the distribution and/or use of the Program is restricted in certain countries either by patents or by copyrighted interfaces, the original copyright holder who places the Program under this License may add an explicit geographical distribution limitation excluding those countries, so that distribution is permitted only in or among countries not thus excluded. In such a case, this License incorporates the limitation as if written in the body of this License.

9. The Free Software Foundation may publish revised and/or new versions of the General Public License from time to time. Such new versions will be similar in spirit to the present version, but may differ in detail to address new problems or concerns.

Each version is given a distinguishing version number. If the Program specifies a version number of this License which applies to it and "any later version", you have the option of following the terms and conditions either of that version or of any later version published by the Free Software Foundation. If the Program does not specify a version number of this License, you may choose any version ever published by the Free Software Foundation.

10. If you wish to incorporate parts of the Program into other free programs whose distribution conditions are different, write to the author to ask for permission. For software which is copyrighted by the Free Software Foundation, write to the Free Software Foundation, write to the Free Software Foundation; we sometimes make exceptions for this. Our decision will be guided by the two goals of preserving the free status of all

derivatives of our free software and of promoting the sharing and reuse of software generally.

#### **NO WARRANTY**

11. BECAUSE THE PROGRAM IS LICENSED FREE OF CHARGE, THERE IS NO WARRANTY FOR THE PROGRAM, TO THE EXTENT PERMITTED BY APPLICABLE LAW. EXCEPT WHEN OTHERWISE STATED IN WRITING THE COPYRIGHT HOLDERS AND/OR OTHER PARTIES PROVIDE THE PRO-GRAM "AS IS" WITHOUT WARRANTY OF ANY KIND, EITHER EXPRESSED OR IMPLIED, INCLUDING, BUT NOT LIMITED TO, THE IMPLIED WARRANTIES OF MERCHANTABILITY AND FITNESS FOR A PARTICULAR PURPOSE. THE ENTIRE RISK AS TO THE QUALITY AND PERFORMANCE OF THE PROGRAM IS WITH YOU. SHOULD THE PROGRAM PROVE DEFECTIVE, YOU ASSUME THE COST OF ALL NECESSARY SERVICING, REPAIR OR CORRECTION. 12. IN NO EVENT UNLESS REQUIRED BY APPLICABLE LAW OR AGREED TO IN WRITING WILL ANY COPYRIGHT HOL-DER, OR ANY OTHER PARTY WHO MAY MODIFY AND/OR REDISTRIBUTE THE PROGRAM AS PERMITTED ABOVE, BE LIABLE TO YOU FOR DAMAGES, INCLUDING ANY GENE-RAL, SPECIAL, INCIDENTAL OR CONSEQUENTIAL DAMA-GES ARISING OUT OF THE USE OR INABILITY TO USE THE PROGRAM (INCLUDING BUT NOT LIMITED TO LOSS OF DATA OR DATA BEING RENDERED INACCURATE OR LOS SES SUSTAINED BY YOU OR THIRD PARTIES OR A FAILURE OF THE PROGRAM TO OPERATE WITH ANY OTHER PRO-GRAMS), EVEN IF SUCH HOLDER OR OTHER PARTY HAS BEEN ADVISED OF THE POSSIBILITY OF SUCH DAMAGES. END OF TERMS AND CONDITIONS

#### How to Apply These Terms to Your New Programs

If you develop a new program, and you want it to be of the greatest possible use to the public, the best way to achieve this is to make it free software which everyone can redistribute and change under these terms. To do so, attach the following notices to the program. It is safest to attach them to the start of each source file to most effectively convey the exclusion of warranty; and each file should have at least the "copyright" line and a pointer to where the full notice is found.

<one line to give the program's name and a brief idea of what it does.> Copyright (C) <year> <name of author> This program is free software; you can redistribute it and/or modify it under the terms of the GNU General Public License as published by the Free Software Foundation; either version 2 of the License, or (at your option) any later version.

This program is distributed in the hope that it will be useful, but WITHOUT ANY WARRANTY; without even the implied warranty of MERCHANTABILITY or FITNESS FOR A PARTICULAR PURPOSE. See the GNU General Public License for more details.

You should have received a copy of the GNU General Public License along with this program; if not, write to the Free Software Foundation, Inc., 59 Temple Place, Suite 330, Boston, MA 02111-1307 USA

Also add information on how to contact you by electronic and paper mail.

If the program is interactive, make it output a short notice like this when it starts in an interactive mode:

Gnomovision version 69, Copyright (C) <year> <name of author>

Gnomovision comes with ABSOLUTELY NO WAR-RANTY; for details type 'show w'. This is free software, and you are welcome to redistribute it under certain conditions; type 'show c' for details.

The hypothetical commands `show w' and `show c' should show the appropriate parts of the General Public License. Of course, the commands you use may be called something other than `show w' and `show c'; they could even be mouse-clicks or menu items – whatever suits your program.

You should also get your employer (if you work as a programmer) or your school, if any, to sign a "copyright disclaimer" for the program, if necessary. Here is a sample; alter the names:

Yoyodyne, Inc., hereby disclaims all copyright interest in the program 'Gnomovision' (which makes passes at compilers) written by James Hacker. <signature of Ty Coon>, 1 April 1989, Ty Coon, President of Vice

This General Public License does not permit incorporating your program into proprietary programs. If your program is a subroutine library, you may consider it more useful to permit linking proprietary applications with the library. If this is what you want to do, use the GNU Lesser General Public License instead of this License.

## GNU Lesser General Public License (LGPL)

Version 2.1, February 1999

Copyright (C) 1991, 1999 Free Software Foundation, Inc. 59 Temple Place, Suite 330, Boston, MA 02111-1307 USA Everyone is permitted to copy and distribute verbatim copies of this license document, but changing it is not allowed.

[This is the first released version of the Lesser GPL. It also counts as the successor of the GNU Library Public License, version 2, hence the version number 2.1.]

#### Preamble

The licenses for most software are designed to take away your freedom to share and change it. By contrast, the GNU General Public Licenses are intended to guarantee your freedom to share and change free software--to make sure the software is free for all its users. This license, the Lesser General Public License, applies to some specially designated software Packages – typically libraries – of the Free Software Foundation and other authors who decide to use it. You can use it too, but we suggest you first think carefully about whether this license or the ordinary General Public License is the better strategy to use in any particular case, based on the explanations below.

When we speak of free software, we are referring to freedom of use, not price. Our General Public Licenses are designed to make sure that you have the freedom to distribute copies of free software (and charge for this service if you wish); that you receive source code or can get it if you want it; that you can change the software and use pieces of it in new free programs; and that you are informed that you can do these things.

To protect your rights, we need to make restrictions that forbid distributors to deny you these rights or to ask you to surrender these rights. These restrictions translate into

certain responsibilities for you if you distribute copies of the library or if you modify it.

For example, if you distribute copies of the library, whether gratis or for a fee, you must give the recipients all the rights that we gave you. You must make sure that they, too, receive or can get the source code. If you link other code with the library, you must provide complete object files to the recipients, so that they can relink them with the library after making changes to the library and recompiling it. And you must show them these terms so they know their rights.

We protect your rights with a two-step method: (1) we copyright the library, and (2) we offer you this license, which gives you legal permission to copy, distribute and/ or modify the library.

To protect each distributor, we want to make it very clear that there is no warranty for the free library. Also, if the library is modified by someone else and passed on, the recipients should know that what they have is not the original version, so that the original author's reputation will not be affected by problems that might be introduced by others.

Finally, software patents pose a constant threat to the existence of any free program. We wish to make sure that a company cannot effectively restrict the users of a free program by obtaining a restrictive license from a patent holder. Therefore, we insist that any patent license obtained for a version of the library must be consistent with the full freedom of use specified in this license.

Most GNU software, including some libraries, is covered by the ordinary GNU General Public License. This license, the GNU Lesser General Public License, applies to certain designated libraries, and is quite different from the ordinary General Public License. We use this license for certain libraries in order to permit linking those libraries into non-free programs.

When a program is linked with a library, whether statically or using a shared library, the combination of the two is legally speaking a combined work, a derivative of the original library. The ordinary General Public License therefore permits such linking only if the entire combination fits its criteria of freedom. The Lesser General Public License permits more lax criteria for linking other code with the library.

We call this license the "Lesser" General Public License because it does Less to protect the user's freedom than the ordinary General Public License. It also provides other free software developers Less of an advantage over competing non-free programs. These disadvantages are the reason we use the ordinary General Public License for many libraries. However, the Lesser license provides advantages in certain special circumstances. For example, on rare occasions, there may be a special need to encourage the widest possible use of a certain library, so that it becomes a de-facto standard. To achieve this, non-free programs must be allowed to use the library. A more frequent case is that a free library does the same job as widely used non-free libraries. In this case, there is little to gain by limiting the free library to free software only, so we use the Lesser General Public

License. In other cases, permission to use a particular library in non-free programs enables a greater number of people to use a large body of free software. For example, permission to use the GNU C Library in non-free programs enables many more people to use the whole GNU operating system, as well as its variant, the GNU/Linux operating system.

Álthough the Lesser General Public License is Less protective of the users' freedom, it does ensure that the user of a program that is linked with the Library has the freedom and the wherewithal to run that program using a modified version of the Library. The precise terms and conditions for copying, distribution and modification follow. Pay close attention to the difference between a "work based on the library" and a "work that uses the library". The former contains code derived from the library, whereas the latter must be combined with the library in order to run.

## GNU LESSER GENERAL PUBLIC LICENSE

#### TERMS AND CONDITIONS FOR COPYING, DISTRIBUTION AND MODIFICATION

**0.** This License Agreement applies to any software library or other program which contains a notice placed by the copyright holder or other authorized party saying it may be distributed under the terms of this Lesser General Public License (also called "this License"). Each licensee is addressed as "you".

A "library" means a collection of software functions and/ or data prepared so as to be conveniently linked with application programs (which use some of those functions and data) to form executables.

The "Library", below, refers to any such software library or work which has been distributed under these terms. A "work based on the Library" means either the Library or any derivative work under copyright law: that is to say, a work containing the Library or a portion of it, either verbatim or with modifications and/or translated straightforwardly into another language. (Hereinafter, translation is included without limitation in the term "modification".) "Source code" for a work means the preferred form of the work for making modifications to it. For a library, complete source code means all the source code for all modules it contains, plus any associated interface definition files, plus the scripts used to control compilation and installation of the library.

Activities other than copying, distribution and modification are not covered by this License; they are outside its scope. The act of running a program using the Library is not restricted, and output from such a program is covered only if its contents constitute a work based on the Library (independent of the use of the Library in a tool for writing it). Whether that is true depends on what the Library does and what the program that uses the Library does.

 You may copy and distribute verbatim copies of the Library's complete source code as you receive it, in any medium, provided that you conspicuously and appropriately publish on each copy an appropriate copyright notice and disclaimer of warranty; keep intact all the notices that refer to this License and to the absence of any warranty; and distribute a copy of this License along with the Library.

You may charge a fee for the physical act of transferring a copy, and you may at your option offer warranty protection in exchange for a fee.

2. You may modify your copy or copies of the Library or any portion of it, thus forming a work based on the Library, and copy and distribute such modifications or work under the terms of Section 1 above, provided that you also meet all of these conditions:

a) The modified work must itself be a software library. b) You must cause the files modified to carry prominent notices stating that you changed the files and the date of any change.

c) You must cause the whole of the work to be licensed at no charge to all third parties under the terms of this License. d) If a facility in the modified Library refers to a function or a table of data to be supplied by an application program that uses the facility, other than as an argument passed when the facility is invoked, then you must make a good faith effort to ensure that, in the event an application does not supply such function or table, the facility still operates, and performs whatever part of its purpose remains meaningful. (For example, a function in a library to compute square roots has a purpose that is entirely well-defined independent of the application. Therefore, Subsection 2d requires that any application-supplied function or table used by this function must be optional: if the application must square roots.)

These requirements apply to the modified work as a whole. If identifiable sections of that work are not derived from the Library, and can be reasonably considered independent and separate works in themselves, then this License, and its terms, do not apply to those sections when you distribute them as separate works. But when you distribute the same sections as part of a whole which is a work based on the Library, the distribution of the whole must be on the terms of this License, whose permissions for other licensees extend to the entire whole, and thus to each and every part regardless of who wrote it.

Thus, it is not the intent of this section to claim rights or contest your rights to work written entirely by you; rather, the intent is to exercise the right to control the distribution of derivative or collective works based on the Library. In addition, mere aggregation of another work not based on the Library with the Library (or with a work based on the Library) on a volume of a storage or distribution medium does not bring the other work under the scope of this License.

3. You may opt to apply the terms of the ordinary GNU General Public License instead of this License to a given copy of the Library. To do this, you must alter all the notices that refer to this License, so that they refer to the ordinary GNU General Public License, version 2, instead of to this License. (If a newer version than version 2 of the ordinary GNU General Public License has appeared, then you can specify that version instead if you wish.) Do not make any other change in these notices. Once this change is made in a given copy, it is irreversible for that copy, so the ordinary GNU General Public License applies to all subsequent copies and derivative works made from that copy. This option is useful when you wish to copy part of the code of the Library into a program that is not a library.

4. You may copy and distribute the Library (or a portion or derivative of it, under Section 2) in object code or executable form under the terms of Sections 1 and 2 above provided that you accompany it with the complete corresponding machine-readable source code, which must be distributed under the terms of Sections 1 and 2 above on a medium customarily used for software interchange. If distribution of object code is made by offering access to copy from a designated place, then offering equivalent access to copy the source code from the same place satisfies the requirement to distribute the source code, even though third parties are not compelled to copy the source along with the object code.

5. A program that contains no derivative of any portion of the Library, but is designed to work with the Library by being compiled or linked with it, is called a "work that uses the Library". Such a work, in isolation, is not a derivative work of the Library, and therefore falls outside the scope of this License.

However, linking a "work that uses the Library" with the Library creates an executable that is a derivative of the Library (because it contains portions of the Library), rather than a "work that uses the library". The executable is therefore covered by this License. Section 6 states terms for distribution of such executables. When a "work that uses the Library" uses material from a header file that is part of the Library, the object code for the work may be a derivative work of the Library even though the source code is not. Whether this is true is especially significant if the work can be linked without the Library, or if the work is itself a library. The threshold for this to be true is not precisely defined by law. If such an object file uses only numerical parameters, data structure layouts and accessors, and small macros and small inline functions (ten lines or less in length), then the use of the object file is unrestricted, regardless of whether it is legally a derivative work. (Executables containing this object code plus portions of the Library will still fall under Section 6.)

Otherwise, if the work is a derivative of the Library, you may distribute the object code for the work under the terms of Section 6. Any executables containing that work also fall under Section 6, whether or not they are linked directly with the Library itself.

6. As an exception to the Sections above, you may also combine or link a "work that uses the Library" with the Library to produce a work containing portions of the Library, and distribute that work under terms of your choice, provided that the terms permit modification of the work for the customer's own use and reverse engineering for debugging such modifications. You must give prominent notice with each copy of the work that the Library is used in it and that the Library and its use are covered by this License. You must supply a copy of this License. If the work during execution displays copyright notices, you must include the copyright notice for the Library among them, as well as a reference directing the user to the copy of this License. Also, you must do one of these things:

a) Accompany the work with the complete corresponding machine-readable source code for the Library including whatever changes were used in the work (which must be distributed under Sections 1 and 2 above); and, if the work is an executable linked with the Library, with the complete machine-readable "work that uses the Library", as object code and/or source code, so that the user can modify the Library and then relink to produce a modified executable containing the modified Library. (It is understood that the user who changes the contents of definitions files in the Library will not necessarily be able to recompile the application to use the modified definitions.)

b) Use a suitable shared library mechanism for linking with the Library. A suitable mechanism is one that (1) uses at run time a copy of the library already present on the user's computer system, rather than copying library functions into the executable, and (2) will operate properly with a modified version of the library, if the user installs one, as long as the modified version is interface-compatible with the version that the work was made with.

c) Accompany the work with a written offer, valid for at least three years, to give the same user the materials specified in Subsection 6a, above, for a charge no more than the cost of performing this distribution. d) If distribution of the work is made by offering access to copy from a designated place, offer equivalent access to copy the above specified materials from the same place. e) Verify that the user has already received a copy of these materials or that you have already sent this user a copy.

For an executable, the required form of the "work that uses the Library" must include any data and utility programs needed for reproducing the executable from it. However, as a special exception, the materials to be distributed need not include anything that is normally distributed (in either source or binary form) with the major components (compiler, kernel, and so on) of the operating system on which the executable runs, unless that component itself accompanies the executable. It may happen that this requirement contradicts the license restrictions of other proprietary libraries that do not normally accompany the operating system. Such a contradiction means you cannot use both them and the Library together in an executable that you distribute.

7. You may place library facilities that are a work based on the Library side-by-side in a single library together with other library facilities not covered by this License, and distribute such a combined library, provided that the separate distribution of the work based on the Library and of the other library facilities is otherwise permitted, and provided that you do these two things:

 a) Accompany the combined library with a copy of the same work based on the Library, uncombined with any other library facilities. This must be distributed under the terms of the Sections above.
 b) Give prominent notice with the combined library of the fact that part of it is a work based on the Library, and explain where to find the accompanying uncombined form of the same work.

8. You may not copy, modify, sublicense, link with, or distribute the Library except as expressly provided under this License. Any attempt otherwise to copy, modify, sublicense, link with, or distribute the Library is void, and will automatically terminate your rights under this License. However, parties who have received copies, or rights, from you under this License will not have their licenses terminated so long as such parties remain in full compliance.

9. You are not required to accept this License, since you have not signed it. However, nothing else grants you permission to modify or distribute the Library or its derivative works. These actions are prohibited by law if you do not accept this License. Therefore, by modifying or distributing the Library (or any work based on the Library), you indicate your acceptance of this License to do so, and all its terms and conditions for copying, distributing or modifying the Library or works based on it.

10. Each time you redistribute the Library (or any work based on the Library), the recipient automatically receives a license from the original licensor to copy, distribute, link with or modify the Library subject to these terms and conditions. You may not impose any further restrictions on the recipients' exercise of the rights granted herein. You are not responsible for enforcing compliance by third parties with this License.

11. If, as a consequence of a court judgment or allegation of patent infringement or for any other reason (not limited to patent issues), conditions are imposed on you (whether by court order, agreement or otherwise) that contradict the conditions of this License, they do not excuse you from the conditions of this License. If you cannot distribute so as to satisfy simultaneously your obligations under this License and any other pertinent obligations, then as a consequence you may not distribute the Library at all. For example, if a patent license would not permit royalty-free redistribution of the Library by all those who receive copies directly or indirectly through you, then the only way you could satisfy both it and this License would be to refrain entirely from distribution of the Library.

If any portion of this section is held invalid or unenforceable under any particular circumstance, the balance of the section is intended to apply, and the section as a whole is intended to apply in other circumstances. It is not the purpose of this section to induce you to infringe any patents or other property right claims or to contest validity of any such claims; this section has the sole purpose of protecting the integrity of the free software distribution system which is implemented by public license practices. Many people have made generous contributions to the wide range of software distributed through that system in reliance on consistent application of that system; it is up to the author/donor to decide if he or she is willing to distribute software through any other system and a licensee cannot impose that choice. This section is intended to make thoroughly clear what is believed to be a consequence of the rest of this License.

12. If the distribution and/or use of the Library is restricted in certain countries either by patents or by copyrighted interfaces, the original copyright holder who places the Library under this License may add an explicit geographical distribution limitation excluding those countries, so that distribution is permitted only in or among countries not thus excluded. In such case, this License incorporates the limitation as if written in the body of this License.

13. The Free Software Foundation may publish revised and/or new versions of the Lesser General Public License from time to time. Such new versions will be similar in spirit to the present version, but may differ in detail to address new problems or concerns.

Each version is given a distinguishing version number. If the Library specifies a version number of this License which applies to it and "any later version", you have the option of following the terms and conditions either of that version or of any later version published by the Free Software Foundation. If the Library does not specify a license version number, you may choose any version ever published by the Free Software Foundation.

14. If you wish to incorporate parts of the Library into other free programs whose distribution conditions are incompatible with these, write to the author to ask for permission. For software which is copyrighted by the Free Software Foundation, write to the Free Software Foundation; we sometimes make exceptions for this. Our decision will be guided by the two goals of preserving the free status of all derivatives of our free software generally.

#### **NO WARRANTY**

15. BECAUSE THE LIBRARY IS LICENSED FREE OF CHARGE, THERE IS NO WARRANTY FOR THE LIBRARY, TO THE EXTENT PERMITTED BY APPLICABLE LAW. EXCEPT WHEN OTHERWISE STATED IN WRITING THE COPYRIGHT HOL-DERS AND/OR OTHER PARTIES PROVIDE THE LIBRARY 'AS IS" WITHOUT WARRANTY OF ANY KIND, EITHER EXPRESSED OR IMPLIED, INCLUDING, BUT NOT LIMITED TO, THE IMPLIED WARRANTIES OF MERCHANTABILITY AND FITNESS FOR A PARTICULAR PURPOSE. THE ENTIRE RISK AS TO THE QUALITY AND PERFORMANCE OF THE LIBRARY IS WITH YOU. SHOULD THE LIBRARY PROVE DEFECTIVE, YOU ASSUME THE COST OF ALL NECESSARY SERVICING, REPAIR OR CORRECTION.

16. IN NO EVENT UNLESS REQUIRED BY APPLICABLE LAW OR AGREED TO IN WRITING WILL ANY COPYRIGHT HOL-DER, OR ANY OTHER PARTY WHO MAY MODIFY AND/OR REDISTRIBUTE THE LIBRARY AS PERMITTED ABOVE, BE LIABLE TO YOU FOR DAMAGES, INCLUDING ANY GENE-RAL, SPECIAL, INCIDENTAL OR CONSEQUENTIAL DAMA-GES ARISING OUT OF THE USE OR INABILITY TO USE THE LIBRARY (INCLUDING BUT NOT LIMITED TO LOSS OF DATA OR DATA BEING RENDERED INACCURATE OR LOSSES SUS-TAINED BY YOU OR THIRD PARTIES OR A FAILURE OF THE LIBRARY TO OPERATE WITH ANY OTHER SOFTWARE), EVEN IF SUCH HOLDER OR OTHER PARTY HAS BEEN ADVISED OF THE POSSIBILITY OF SUCH DAMAGES. END OF TERMS AND CONDITIONS

#### How to Apply These Terms to Your New Libraries

If you develop a new library, and you want it to be of the greatest possible use to the public, we recommend making it free software that everyone can redistribute and change. You can do so by permitting redistribution under these terms (or, alternatively, under the terms of the ordinary General Public License).

To apply these terms, attach the following notices to the library. It is safest to attach them to the start of each source file to most effectively convey the exclusion of warranty; and each file should have at least the "copyright" line and a pointer to where the full notice is found.

<one line to give the library's name and a brief idea of what it does.>

Copyright (C) <year> <name of author> This library is free software; you can redistribute it and/ or modify it under the terms of the GNU Lesser General Public License as published by the Free Software Foundation; either version 2.1 of the License, or (at your option) any later version.

This library is distributed in the hope that it will be useful, but WITHOUT ANY WARRANTY; without even the implied warranty of MERCHANTABILITY or FITNESS FOR A PARTICULAR PURPOSE. See the GNU Lesser General Public License for more details.

You should have received a copy of the GNU Lesser General Public License along with this library; if not, write to the Free Software Foundation, Inc., 59 Temple Place, Suite 330, Boston, MA 02111-1307 USA

Also add information on how to contact you by electronic and paper mail.

You should also get your employer (if you work as a programmer) or your school, if any, to sign a "copyright disclaimer" for the library, if necessary. Here is a sample; alter the names:

Yoyodyne, Inc., hereby disclaims all copyright interest in the library 'Frob' (a library for tweaking knobs) written by James Random Hacker. <signature of Ty Coon>, 1 April 1990, Ty Coon, President of Vice

## Index

## Α

| Access code                         |
|-------------------------------------|
| for a PABX                          |
| Access protection 80                |
| Activating                          |
| advisory tones 78                   |
| answering machine 54                |
| answering machine                   |
| (remote operation) 57               |
| appointment 65                      |
| auto answer 76                      |
| display lock 29                     |
| key lock 29                         |
| muting ringtone 50                  |
| two-way record 56                   |
| Advisory tones                      |
| Alarm clock                         |
| Anniversary 49                      |
| displaying missed 66                |
| missed 43, 66                       |
| saving in directory 49              |
| Announcement (answering machine) 55 |
| Answering machine                   |
| activating/deactivating54           |
| list                                |
| playing back messages 55            |
| recording a personal announcement/  |
| advisory message                    |
| remote operation 57                 |
| skip-back function 58               |
| Applications menu 24                |
| Appointment 65                      |
| displaying missed 66                |
| Area code                           |
| setting 16                          |
| setting own area code               |
| Assigning number key 72             |
| Authorisation                       |
| Auto answer                         |
| D                                   |
| B                                   |
| Back function                       |
| Backlight                           |

| Base                              |
|-----------------------------------|
| changing 70                       |
| connecting                        |
| connecting to PABX 84             |
| restoring default settings        |
| setting up                        |
| system PIN 80                     |
| Battery                           |
| charging 15                       |
| charging status7                  |
| inserting 14                      |
| Battery charging status7          |
| Best base 70                      |
| Bluetooth                         |
| accepting a call 36               |
| activating 60                     |
| changing device name              |
| list of known devices 61          |
| registering devices 60            |
| transferring directory (vCard) 48 |
| Button 21                         |
|                                   |

#### C Call

| Call                                 |
|--------------------------------------|
| accepting 36                         |
| accepting (Bluetooth)                |
| external 36                          |
| internal 70                          |
| making an unknown call               |
| picking up from answering machine 56 |
| transferring (connecting)            |
| two-way recording 56                 |
| Call divert 40                       |
| Call lists 42                        |
| Call screening during recording 56   |
| Call swapping 41                     |
| Call waiting                         |
| external call 39                     |
| internal call71                      |
| Calling                              |
| externally 36                        |
| internally70                         |
| unknown 39                           |
| Calling Line Identification          |
| withholding once 39                  |
| CD, see Call divert                  |
| Changing                             |
| character set 28                     |
| device name (Bluetooth)61            |
| dialling mode 84                     |

| display language75           |
|------------------------------|
| display page 22              |
| earpiece volume              |
| handsfree volume             |
| keypad layout 28             |
| name of a handset 70         |
| page menu 24                 |
| pauses                       |
| ringtone                     |
| system PIN                   |
|                              |
| Checking service information |
| CLIP picture                 |
| CLIR                         |
| Configurable page 20         |
| idle display 22              |
| Connecting                   |
| base to PABX 84              |
| Consultation call 41         |
| Correcting                   |
| incorrect entries 28         |
| Country                      |
| setting 16                   |
| Customer Care                |
|                              |

## D

| Deactivating                         |
|--------------------------------------|
| advisory tones 78                    |
| answering machine 54                 |
| appointment 65                       |
| auto answer 76                       |
| display lock 29                      |
| key lock 29                          |
| muting ringtone 50                   |
| room monitor 64                      |
| two-way record 56                    |
| unknown call 78                      |
| Deleting                             |
| announcement for answering           |
| machine 55                           |
| De-registering (handset) 69          |
| Destination number (room monitor) 64 |
| Dial page                            |
| idle display 6, 22                   |
| Dialling mode 84                     |
| Dialling pause 85                    |
| Dialling with directory 47           |
| Directory 45                         |
| copying number from text             |
| managing entries 47                  |
|                                      |

| order of entries                  | 46 |
|-----------------------------------|----|
| saving anniversary                |    |
| saving entry                      |    |
| sending entry/list to handset     |    |
| transferring a vCard (Bluetooth)  |    |
| using to enter numbers            |    |
| Display                           |    |
| backlight                         | 76 |
| changing display language         |    |
| directory memory                  |    |
| in idle status                    |    |
| missed anniversaries              |    |
| network mailbox message           | 59 |
| number (CLI/CLIP)                 |    |
| screensaver                       |    |
| setting                           | 76 |
| slide show                        |    |
| Display keys                      |    |
| assigning                         | 72 |
| Display language                  |    |
| setting                           | 16 |
| Display lock                      |    |
| Displaying                        |    |
| missed appointments/anniversaries | 66 |
| Disposal                          |    |
| DNS server, preferred             | 82 |
| Draft list (SMS)                  |    |
| E                                 |    |
| <b>L</b>                          |    |

| Earpiece mode                      | 38 |
|------------------------------------|----|
| ECO DECT                           | 62 |
| Eco mode                           | 62 |
| Eco mode+                          | 62 |
| End call key                       | 36 |
| End call/end key                   | .6 |
| End key                            | .6 |
| Entering                           |    |
| text                               | 28 |
| Entry                              |    |
| select from directory              | 46 |
| Environment                        | 92 |
| Error tone                         | 78 |
| External call                      |    |
| call waiting                       | 39 |
| diverting to the answering machine | 56 |
|                                    |    |

# **F** Fi

| Firmware         |    |
|------------------|----|
| checking version | 89 |

### Index

| Fui | nction                  |    |
|-----|-------------------------|----|
| â   | activating/deactivating | 21 |
| 5   | selecting               | 21 |

## G

| GNU General Public License<br>GNU General Public License (GPL) | 97 |
|----------------------------------------------------------------|----|
| English                                                        | 07 |
|                                                                |    |
| GNU Lesser General Public License                              | 97 |
| GNU Lesser General Public License (LGPL)                       | Ι, |
| English 1                                                      | 00 |
| GPL                                                            | 97 |
| Guarantee Certificate                                          | 90 |

### **Н** На

| Handset                       |
|-------------------------------|
| activating/deactivating       |
| advisory tones 78             |
| changing name 70              |
| changing to best reception    |
| changing to different base    |
| contact with liquid 93        |
| de-registering68, 69          |
| display backlight76           |
| display language75            |
| earpiece volume               |
| handsfree volume              |
| idle display 20, 22           |
| idle status 29                |
| in idle status                |
| locating 69                   |
| muting 38                     |
| overview                      |
| paging                        |
| registering 68                |
| registering to different base |
| restoring to default settings |
| screensaver                   |
| setting up 14, 72             |
| transferring a call 70        |
| using multiple 68             |
| using room monitor 63         |
| Handset operating time        |
| in room monitor mode63        |
| Handsfree mode 38             |
| Handsfree profile 77          |
| Hearing aids 10               |
| Help 87                       |
|                               |

## I

| Icon                 |
|----------------------|
| for new messages 44  |
| new SMS 51           |
| lcons                |
| option slider8       |
| status bar7          |
| Idle display         |
| configurable page 20 |
| dial page6           |
| handset              |
| Idle status          |
| handset              |
| returning to 29      |
| Inbox (SMS) 50, 51   |
| Incorrect entries    |
| correcting 28        |
| Internal             |
| making calls 70      |
| Internal call        |
| call waiting 71      |
| IP address           |
| assigning            |
| IP configuration 81  |
|                      |

## Ke

| кеу                                  |
|--------------------------------------|
| assigning to a function or number 72 |
| Key and display lock                 |
| on/off6                              |
| Key lock 29                          |
| Keypad                               |
| Keys                                 |
| end call key 36                      |
| handset                              |
| paging key (base)                    |
|                                      |

## L

| LGPL                         |
|------------------------------|
| License                      |
| GPL                          |
| LGPL                         |
| List                         |
| answering machine 42, 43     |
| call lists 42                |
| known devices (Bluetooth) 61 |
| missed calls 42              |
| network mailbox 43           |
| scrolling in 26              |
| SMS draft list 50            |

| SMS inbox                               |
|-----------------------------------------|
| Locating a handset 69                   |
| Lock                                    |
| activating/deactivating display lock 29 |
| activating/deactivating key lock 29     |
| Lower/upper case 28                     |

## Μ

| Making calls                |
|-----------------------------|
| accepting a call 36         |
| external 36                 |
| internal                    |
| Managing the calendar 65    |
| Medical equipment 10        |
| Memory                      |
| directory 47                |
| Menu                        |
| applications 24             |
| opening 24                  |
| settings 24                 |
| using                       |
| Menu guidance 24            |
| Menu key                    |
| Message key                 |
| opening lists               |
| Message page                |
| idle display 22             |
| Messages                    |
| playing back 55             |
| Mini USB connection socket6 |
| Missed                      |
| anniversary 66              |
| appointment 66              |
| calls 42                    |
| Music on hold 79            |
| Muting                      |
| first ring                  |
| handset                     |
|                             |

### Ν

| Name of a handset                 | 70 |
|-----------------------------------|----|
| Navigation area 6,                | 22 |
| Network mailbox                   | 59 |
| Number                            |    |
| as destination for room monitor   | 64 |
| copying to directory              | 49 |
| displaying caller's number (CLIP) | 37 |
| entering with directory           | 49 |
| saving in the directory           | 46 |
|                                   |    |

| Num  | hore |
|------|------|
| inum | bers |

| entering 28            |
|------------------------|
| 0                      |
| Opening the submenu 25 |
| Operating remotely 57  |
| Option slider 6, 27    |
| icons                  |
| moving 27              |
| showing/hiding 27      |
| Order in directory 46  |
| Ρ                      |

| PABX                                   |     |
|----------------------------------------|-----|
| connecting base                        | 84  |
| pauses                                 | 85  |
| saving access code                     | 84  |
| setting dialling mode                  | 84  |
| setting recall.                        |     |
| SMS                                    |     |
| switching to tone dialling             |     |
| Package contents                       |     |
| Page                                   |     |
| changing                               | 22  |
| Paging                                 |     |
| Paging key                             |     |
| Pause                                  | ••• |
| after access code                      | 85  |
| after line seizure                     |     |
| after recall key                       |     |
| PC Interface                           |     |
| PD (pulse dialling)                    |     |
| Phone                                  | 0.  |
| operating                              | 21  |
| protecting against access              |     |
| Phone number display, notes            |     |
| Picture                                | 5,  |
| caller                                 | 67  |
| PIN change                             | 0,  |
| system PIN                             | 80  |
| Pin connections                        |     |
| Playing back                           | ))  |
| announcement (answering                |     |
| machine)                               | 55  |
| message (answering machine)            |     |
| Power adapter                          |     |
|                                        |     |
| Power consumption Preferred DNS server |     |
|                                        |     |
| Pulse dialling                         | ŏ4  |

### Index

## Q

| Questions and answers | 87 |
|-----------------------|----|
| Quick access          | 20 |
| QuickDial             | 45 |

## R

| Range                             |
|-----------------------------------|
| Recall                            |
| Recall key 85                     |
| Reception booster, see Repeater   |
| Recording                         |
| quality 57                        |
| time                              |
| two-way record 56                 |
| Redial                            |
| Redirect, see Call divert         |
| Registering (handset)             |
| Registering device (Bluetooth) 60 |
| Registration1                     |
| Reminder call 49                  |
| Repeater                          |
| Resource directory                |
| Ring delay 57, 76                 |
| Ringtone                          |
| changing                          |
| muting 50                         |
| setting volume77                  |
| Room monitor                      |
|                                   |

## S

| Saving (access code)                  | 84 |
|---------------------------------------|----|
| Screensaver                           |    |
| Scrolling in lists                    | 26 |
| Searching in directory                |    |
| Selecting a list entry                |    |
| Sending an directory entry to handset |    |
| Service                               | 86 |
| Service functions                     |    |
| configuring                           | 25 |
| Setting                               |    |
| date                                  | 16 |
| time                                  | 16 |
| Setting up                            |    |
| base                                  | 11 |
| handset                               | 14 |
| Settings menu                         | 24 |
| Signal strength                       | 7  |
| Signal tone, see Advisory tones       |    |
| Silent alert                          | 78 |
| Skip-back function (answering         |    |

| machine)                      | 58 |
|-------------------------------|----|
| Slide show                    | 76 |
| SMS                           | 50 |
| deleting                      | 51 |
| inbox                         | 51 |
| outgoing list                 | 50 |
| reading                       | 51 |
| receiving                     | 50 |
| self help with error messages | 53 |
| send service centre           | 52 |
| to PABXs                      | 52 |
| troubleshooting               | 53 |
| writing 28,                   | 50 |
| SMS service centre            |    |
| changing number               | 52 |
| setting                       | 52 |
| Snooze mode                   | 67 |
| Sound, see Ringtone           |    |
| Special functions             | 84 |
| Specifications                | 94 |
| Starting Bluetooth search     | 61 |
| Status bar 6,                 | 23 |
| icons                         | .7 |
| Status page                   | 23 |
| closing                       | 23 |
| Subnet mask, defining         | 82 |
| System                        | 80 |
|                               |    |

. .

### Т

| Talk key                     |
|------------------------------|
| Telephone care               |
| Telephone jack               |
| pin connections              |
| Text                         |
| entering 28                  |
| Text message, see SMS        |
| Tone dialling                |
| Touchscreen                  |
| operating 21                 |
| Troubleshooting (general) 87 |
| Troubleshooting (SMS) 53     |

## υ

| 37 |
|----|
| 39 |
| 37 |
| 28 |
| 6  |
| 40 |
|    |

### ۷

| Vertical scrolling 26              |  |
|------------------------------------|--|
| Viewing network mailbox message 59 |  |
| Volume                             |  |
| handset handsfree volume           |  |
| ringtone                           |  |
|                                    |  |

## W

| Warning tone, see Advisory tones |
|----------------------------------|
| Writing (SMS) 50                 |

Issued by Gigaset Communications GmbH Frankenstr. 2a, D-46395 Bocholt

 Gigaset Communications GmbH 2011 All rights reserved. Subject to availability.
 Rights of modification reserved.